Septembre 2017

# Manuel du kit *ipsogen*® JAK2 RGQ PCR

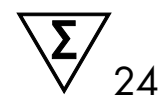

Pour utilisation avec l'instrument Rotor-Gene® Q MDx 5plex HRM

Version 1 Diagnostic quantitatif in vitro

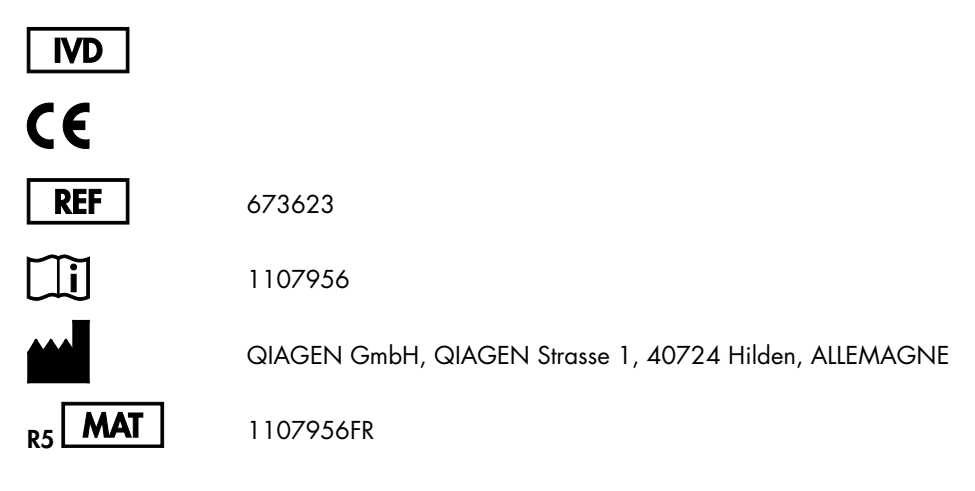

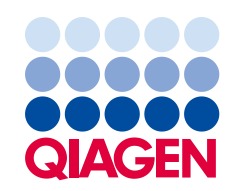

Sample to Insight

# Sommaire

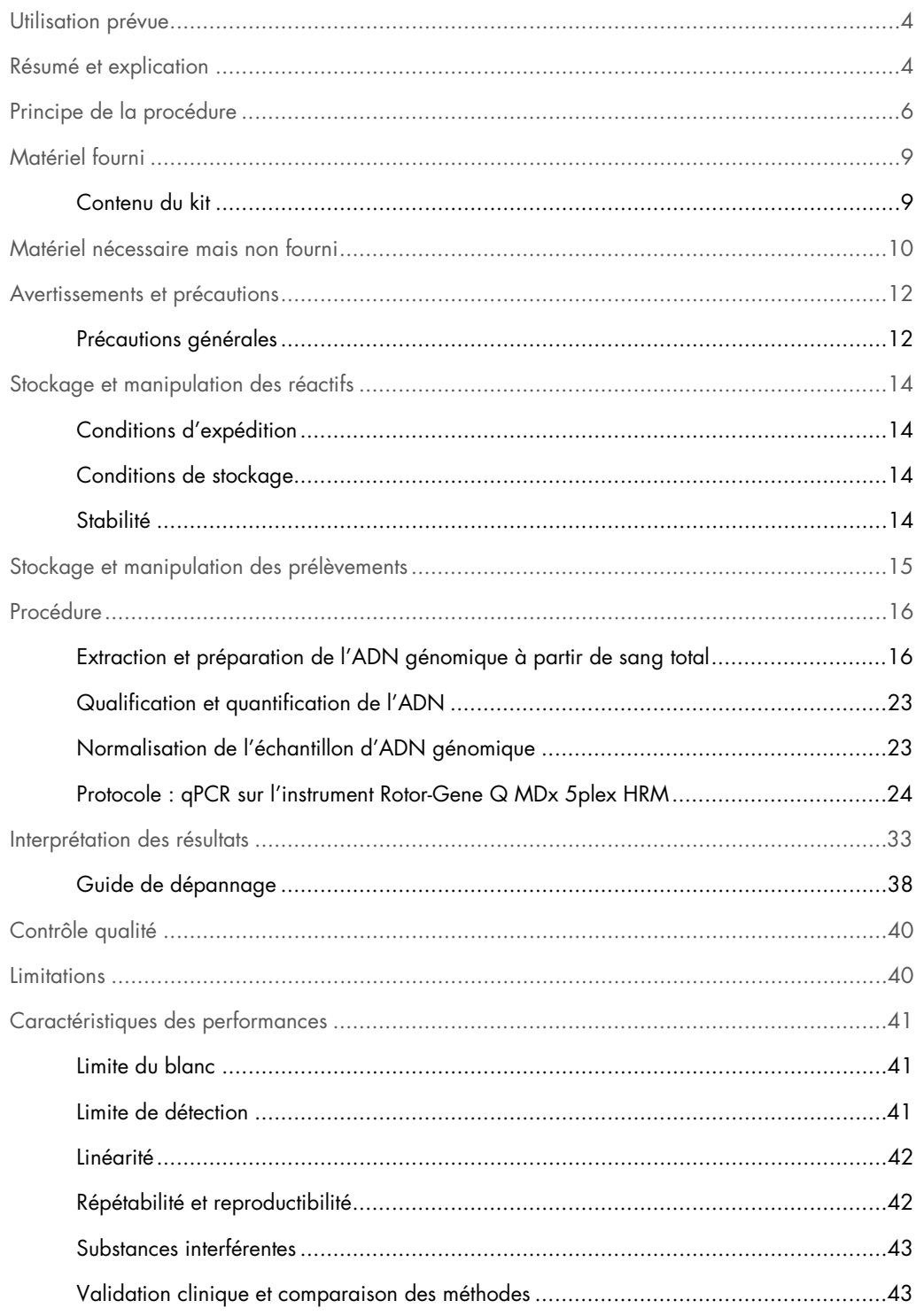

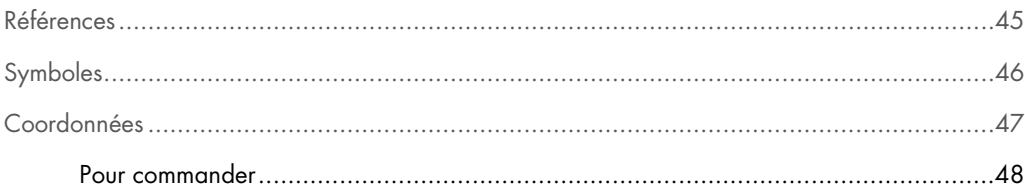

# <span id="page-3-0"></span>Utilisation prévue

Le kit *ipsogen* JAK2 RGQ PCR est un test quantitatif in vitro permettant de détecter l'allèle JAK2 V617F/G1849T à partir d'ADN génomique extrait de sang total. Ce test est destiné à faciliter le diagnostic du syndrome myéloprolifératif (SMP) en tenant compte d'autres facteurs clinicopathologiques.

### <span id="page-3-1"></span>Résumé et explication

Une mutation somatique récurrente, V617F, affectant la Tyrosine Kinase Janus 2 (JAK2), a été identifiée en 2005 (1-4), ce qui a permis une avancée majeure dans la compréhension, la classification et le diagnostic du SMP. Le JAK2 est une molécule de signalement intracellulaire critique pour un certain nombre de cytokines dont l'érythropoïétine.

La mutation JAK2 V617F est détectée chez > 95 % des patients atteints de la maladie de Vaquez (PV), 50 à 60 % des patients atteints de thrombocytémie essentielle (TE) et chez 50 % des patients atteints de myélofibrose idiopathique (IMF). Le JAK2 V617F a également été détecté dans quelques rares cas de leucémie myélomonocytaire chronique, de syndrome myélodysplasique, de mastocytose systémique et de leucémie neutrophile chronique, mais dans 0 % des cas de leucémie myéloïde chronique (LMC) (5).

La mutation correspond au changement d'un seul nucléotide en position 1849 de la séquence JAK2, situé dans l'exon 14, entraînant la substitution d'une valine (V) par une phénylalanine (F) en position 617 de la protéine (domaine JH2). La mutation entraîne l'activation constitutive de JAK2, la transformation hématopoïétique in vitro et la croissance des colonies érythroïdes, indépendante de l'érythropoïétine (CEE) chez les patients atteints de PV et chez un grand nombre de patients atteints de TE et d'IMF (6). Si la mutation JAK2 V617F représente un élément clé dans la transformation des cellules hématopoïétiques dans le SMP, les mécanismes pathologiques exacts avec la même mutation unique menant à des entités cliniques et biologiques différentes doivent encore être élucidés.

Le diagnostic du SMP est généralement fondé sur des critères cliniques, des critères histologiques de la moelle osseuse et cytogénétiques. La découverte d'un marqueur moléculaire spécifique à une maladie permet de simplifier le processus de diagnostic et d'améliorer sa précision. La détection de la mutation JAK2 V617F fait désormais partie du critère de référence de l'Organisation Mondiale de la Santé (OMS) (classification de 2008) pour le diagnostic des SMP BCR-ABL négatifs [\(Tableau 1\)](#page-4-0) et la présence de cette mutation est un critère majeur pour la confirmation du diagnostic.

#### <span id="page-4-0"></span>Tableau 1. Critères de l'OMS pour le diagnostic des SMP (adaptés de la référence 7)

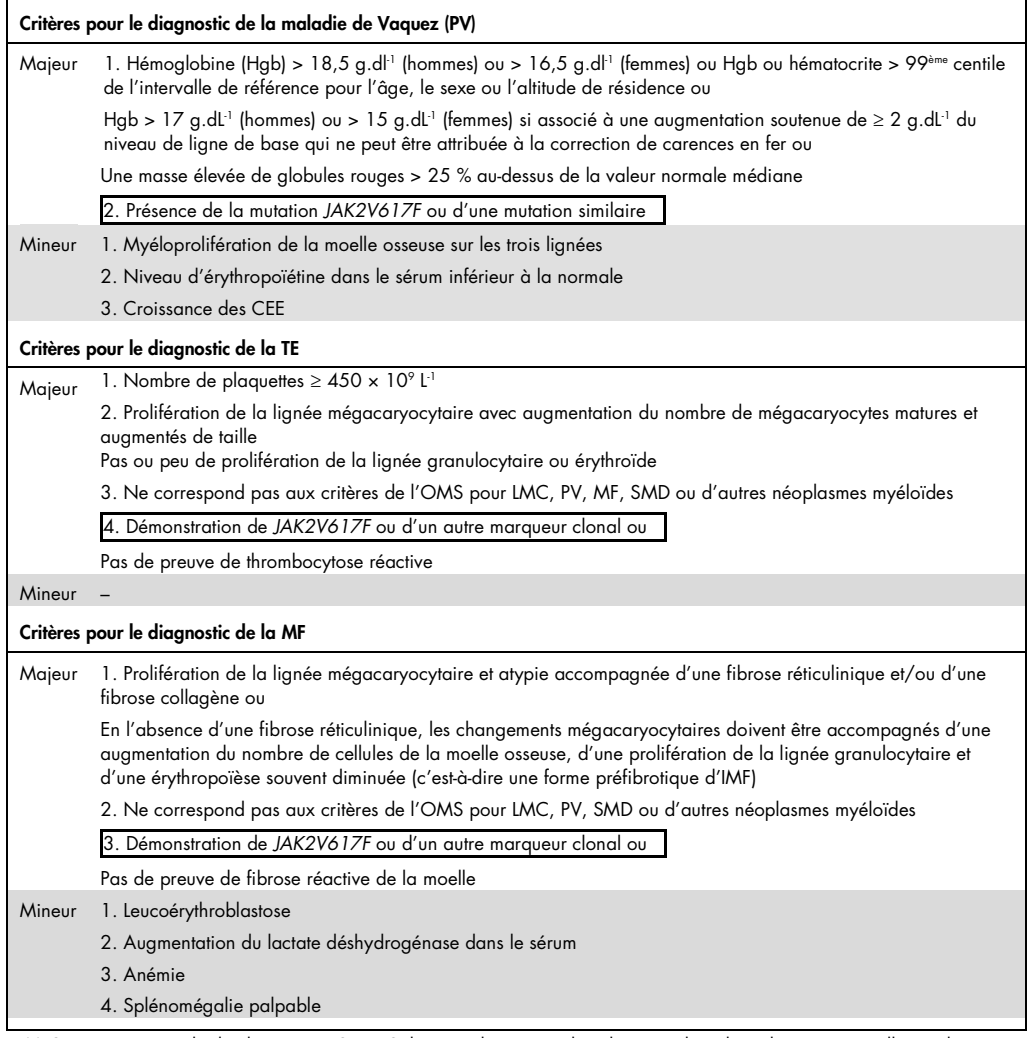

MLC : Leucémie myéloïde chronique ; CEE : Colonie endogène érythroïde ; TE : Thrombocythémie essentielle ; Hgb : Hémoglobine ; SMD : Syndrome myélodysplasique ; MF : Myélofibrose primitive ; PV : Polycythemia vera (maladie de Vaquez) ; OMS : Organisation Mondiale de la Santé.

Depuis 2006, plusieurs méthodes reposant essentiellement sur les techniques de PCR ou de0020séquençage sont disponibles, sous forme de tests de laboratoire développés afin de détecter la présence et de potentiellement quantifier la mutation JAK2V617F. Ces tests présentent des performances analytiques différentes, en particulier en ce qui concerne la précision et le0020niveau de sensibilité. Cette différence risque d'avoir une incidence sur la nécessité d'effectuer une analyse de moelle osseuse, sur le temps requis pour établir un diagnostic final et, potentiellement, sur le résultat du diagnostic.

# <span id="page-5-0"></span>Principe de la procédure

Différentes techniques ont été proposées pour déterminer quantitativement la proportion de polymorphismes nucléotidiques (SNP) dans des échantillons d'ADN. Certaines de ces techniques, comme les courbes de fusion et le séquençage, sont seulement semi-quantitatives. Les méthodes reposant sur la réaction en chaîne par polymérase quantitative (qPCR) en temps réel sont privilégiées en raison de leur sensibilité plus élevée. L'utilisation d'une amorce SNP spécifique permet l'amplification sélective de l'allèle muté (MT) ou sauvage (WT), facilement détectable sur un instrument de qPCR en temps réel. Ceci permet une sensibilité < 0,1 %, ce qui est conforme à la valeur seuil de JAK2 actuellement acceptée d'1 % qui est utilisée pour la positivité clinique. Cependant, il faut noter que certains experts cliniques considèrent la présence d'une charge de JAK2 comme étant cliniquement significative au moment du diagnostic, d'où l'importance d'une méthode sensible telle que la qPCR (8). Le kit *ipsogen* JAK2 RGQ PCR repose sur cette technique.

L'utilisation de la qPCR permet la quantification précise des produits de la PCR lors de la phase exponentielle du processus d'amplification par PCR. Les données quantitatives de PCR peuvent être rapidement obtenues sans procédure post-PCR par détection en temps réel de signaux fluorescents durant et/ou immédiatement après le cycle de PCR, ce qui réduit considérablement le risque de contamination des produits de la PCR. Actuellement, trois principaux types de techniques de qPCR sont disponibles : l'analyse qPCR utilisant le marqueur SYBR® Green I, l'analyse qPCR utilisant des sondes d'hydrolyse et l'analyse qPCR utilisant des sondes d'hybridation.

Ce test exploite le principe de qPCR par hydrolyse des oligonucléotides. Pendant la PCR, des amorces sens et anti-sens s'hybrident à une séquence spécifique. Un autre oligonucléotide lié à un marqueur est contenu dans le même mélange. Cette sonde, constituée d'un oligonucléotide marqué à l'aide d'un reporter 5' et d'un quencher 3' non marqué en aval, s'hybride à une séquence cible à l'intérieur du produit de la PCR. L'analyse qPCR par sondes d'hydrolyse exploite l'activité exonucléase 5'3' de l'ADN polymérase *Thermus aquaticus* (*Taq*). Quand la sonde est intacte, la proximité du reporter et du quencher entraîne la suppression de la fluorescence du reporter par transfert d'énergie de type Förster.

Durant la PCR, si la cible d'intérêt est présente, les amorces sens et anti-sens se fixent spécifiquement et cernent la sonde. L'activité exonucléase 5' $\rightarrow$ 3' de l'ADN polymérase clive la sonde entre le reporter et le quencher, seulement si les trois oligonucléotides sont hybridés à la cible. Les fragments de la sonde sont alors déplacés de la cible, puis la polymérisation du brin se poursuit. L'extrémité 3' de la sonde est bloquée afin d'éviter l'extension de la sonde lors de la PCR [\(Figure](#page-6-0) 1). Ce processus intervient à chaque cycle et n'interfère pas avec l'accumulation exponentielle du produit.

L'augmentation du signal fluorescent n'est détectée que si la séquence cible est complémentaire des amorces et de la sonde et donc amplifiée durant la PCR. Du fait de ces exigences, l'amplification non spécifique n'est pas détectée. Ainsi, l'augmentation de la fluorescence est directement proportionnelle à l'amplification de la cible durant la PCR.

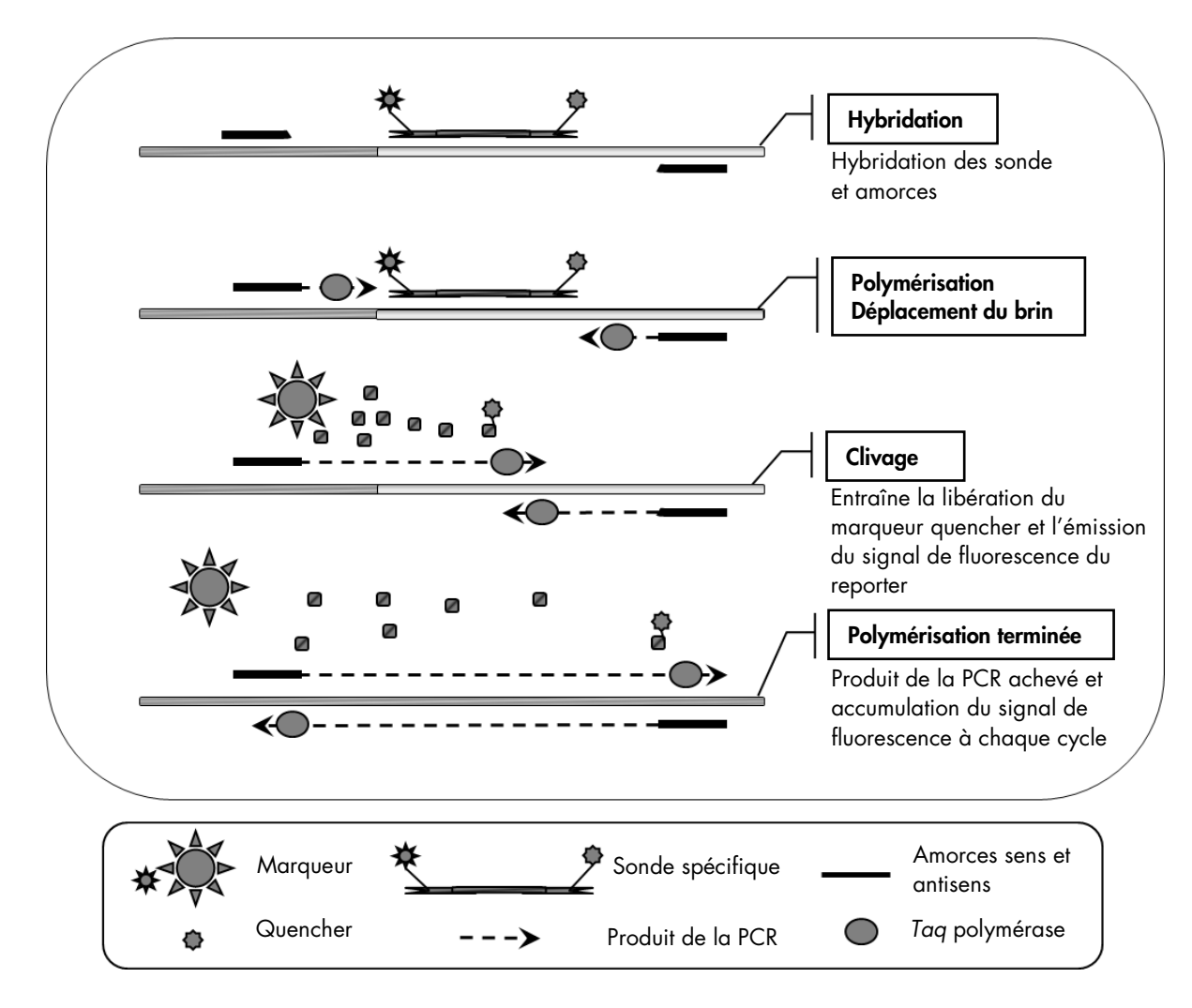

<span id="page-6-0"></span>Figure 1. Principe de la réaction. La technologie PCR quantitative spécifique d'un allèle, utilisée dans ce kit de test, permet la détection sensible, précise et hautement reproductible des SNP. Cette technique repose sur l'utilisation d'amorces anti-sens spécifiques de l'allèle sauvage et de l'allèle V617F (8). Seul un appariement exact entre l'amorce et l'ADN cible permet une extension et une amplification durant la PCR (voi[r Figure](#page-7-0) 2).

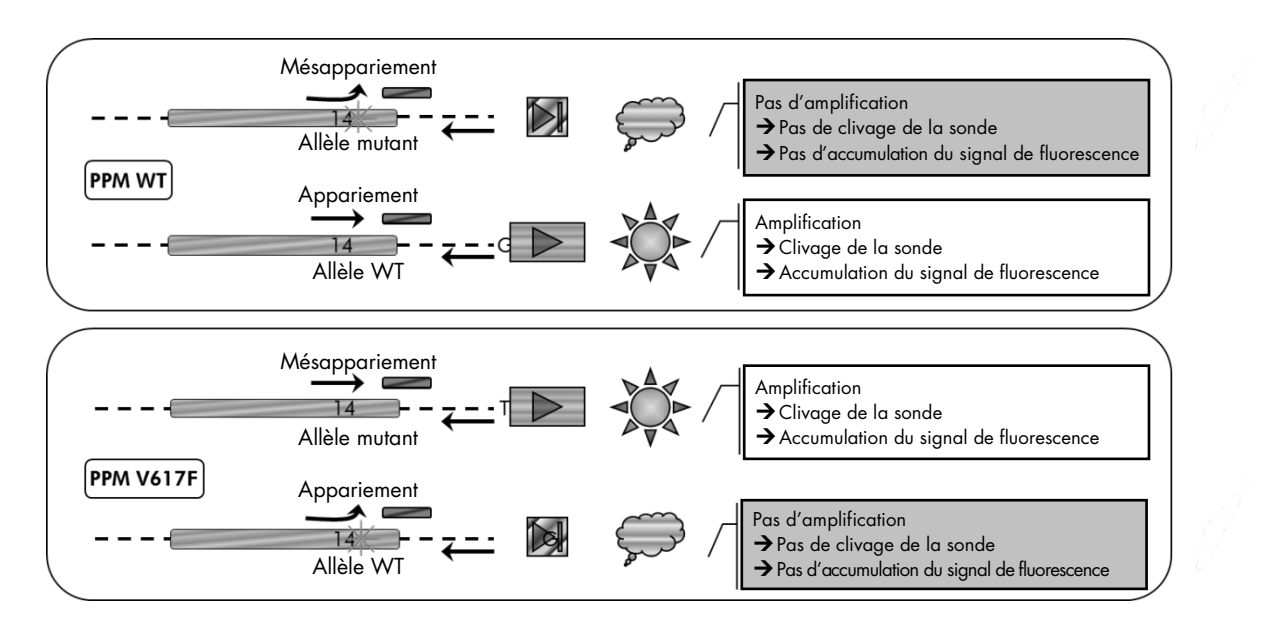

<span id="page-7-0"></span>Figure 2. PCR spécifique d'un allèle. L'utilisation d'un mélange sonde et amorces sauvage ou V617F permet la détection spécifique de l'allèle sauvage ou de l'allèle muté en deux réactions distinctes sur le même échantillon. Les résultats peuvent être exprimés en pourcentage de copies VF par rapport à l'ensemble des copies JAK2.

# <span id="page-8-0"></span>Matériel fourni

### <span id="page-8-1"></span>Contenu du kit

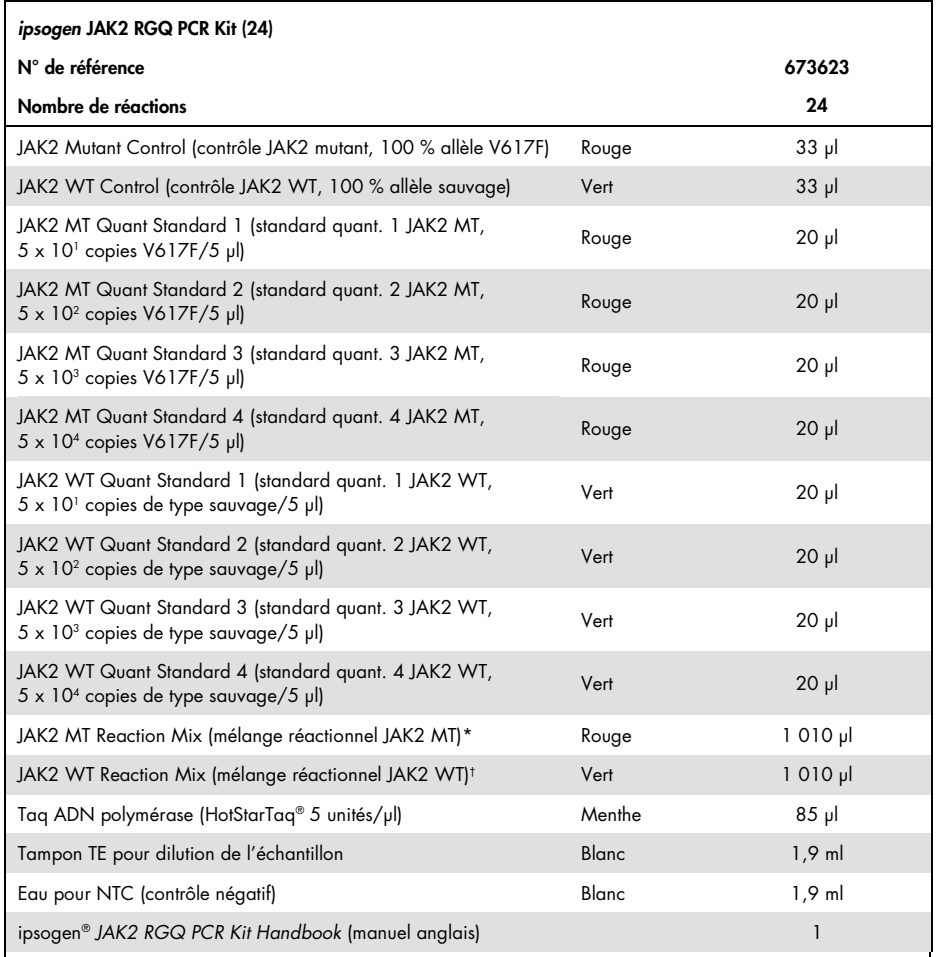

\* Mélange pour PCR contenant tous les composants requis sauf *Taq* ADN polymérase et ADN cible pour l'allèle MT.

<span id="page-8-2"></span>† Mélange pour PCR contenant tous les composants requis sauf *Taq* ADN polymérase et ADN cible pour l'allèle WT.

# Matériel nécessaire mais non fourni

Lors de la manipulation des produits chimiques, toujours porter une blouse de laboratoire, des gants jetables et des lunettes de protection adéquats. Pour plus d'informations, consulter les fiches de données de sécurité (FDS) appropriées, disponibles auprès du fournisseur du produit.

Consommables et réactifs pour l'extraction manuelle de l'ADN

- QIAamp® DSP DNA Blood Mini Kit (n° réf. 61104)
- Éthanol (96 100 %)

Remarque : ne pas utiliser d'alcool dénaturé, qui contient d'autres substances, telles que le méthanol ou la méthyléthylcétone.

Consommables et réactifs pour l'extraction automatisée de l'ADN

- QIAsymphony® DSP DNA Mini Kit (n° réf. 937236)
- Sample Prep Cartridges, 8-well (cartouches de préparation d'échantillons à 8 puits) (n° réf. 997002)
- 8-Rod Covers (manchons pour 8 barreaux) (n° réf. 997004)
- Filter-Tips (embouts à filtre), 1 500 µl (n° réf. 997024)
- Filter-Tips (embouts à filtre), 200 µl (n° réf. 990332)
- Elution Microtubes CL (microtubes d'élution CL) (n° réf. 19588)
- Tip disposal bags (sachets pour bouchons usagés) (n° réf. 9013395)
- Micro tubes 2.0 ml Type H (microtubes 2,0 ml type H) (Sarstedt®, n° réf. 72.694, www.sarstedt.com)

Consommables et réactifs pour PCR

- Pointes de pipette pour PCR avec filtre hydrophobe, stériles, exempts de nucléase et aérosolrésistants
- Tubes de PCR sans nucléase de 1,5 ml ou 2,0 ml
- Strip Tubes and Caps, 0.1 ml (barrettes de tubes et de capuchons de 0,1 ml) pour l'instrument Rotor-Gene Q (n° réf. 981103 ou 981106)
- **•** Glace

#### Équipement

- Micropipettes (adaptables)[\\*](#page-10-0) conçues pour la PCR (1 10 µl ; 10 100 µl ; 100 1 000 µl)
- Gants jetables
- **•** Agitateur Vortex
- Bloc chauffant pour la lyse des échantillons à 56 °C
- Centrifugeuse de paillasse[†](#page-10-1) avec rotor pour tubes de réaction de 0,5 ml/1,5/2,0 ml (capable d'atteindre 13 000 à 14 000 tr/min)
- Spectrophotomètre

Équipement pour préparation automatisée des échantillons

- Instrument QIAsymphony SP (réf. 9001297), version logicielle 4.0 ou supérieure, accessoires fournis et protocole Blood\_200\_V7\_DSP
- Insert de tube 3B (Insert, 2.0 ml v2, sample carrier (samplecarr.) (24), Qsym, n° réf. 9242083)

#### Équipement pour PCR

- Instrument de PCR en temps réel\* : Rotor-Gene Q MDx 5plex HRM et accessoires fournis
- Logiciel installé Rotor-Gene AssayManager® v2.1.x (x ≥ 0)
- Plug-in Gamma du Rotor-Gene AssayManager installé v1.0.x (x ≥ 0)
- Profil de test JAK2 CE importé (ipsogen\_JAK2\_blood\_CE\_V1\_0\_x (x ≥ 0)

<span id="page-10-1"></span><span id="page-10-0"></span>\* S'assurer que les instruments ont été vérifiés et étalonnés conformément aux recommandations du fabricant.

# <span id="page-11-0"></span>Avertissements et précautions

#### Utilisation prévue pour le diagnostic in vitro

Lors de la manipulation des produits chimiques, toujours porter une blouse de laboratoire, des gants jetables et des lunettes de protection adéquats. Pour plus d'informations, consulter les fiches de données de sécurité (FDS) appropriées. Celles-ci sont disponibles en ligne dans un format PDF pratique et compact sur le site www.qiagen.com/safety répertoriant les FDS imprimables pour chaque kit QIAGEN® et chaque composant.

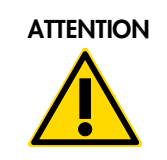

**ATTENTION**  $\vert$  ATTENTION : NE PAS ajouter d'eau de javel ou de solutions acides directement aux déchets de préparation des échantillons.

#### <span id="page-11-1"></span>Précautions générales

L'utilisation des tests de qPCR nécessite de bonnes pratiques de laboratoire, incluant la maintenance de l'équipement, spécifiques à la biologie moléculaire et en accord avec les réglementations applicables et les normes pertinentes.

L'utilisation de ce kit est destinée au diagnostic in vitro. Les réactifs et les instructions fournis dans ce kit ont été validés pour obtenir des performances optimales.

- Le test est destiné à une utilisation avec des échantillons de sang total anti-coagulés avec du potassium EDTA et conservés entre 2 et 8 °C pendant au maximum 96 heures avant l'extraction de l'ADN.
- Tous les produits chimiques et biologiques sont potentiellement dangereux. Les prélèvements et échantillons présentent un risque potentiel d'infection et doivent être traités comme du matériel présentant un risque biologique.
- Jeter les échantillons et les tests usagés conformément aux procédures de sécurité locales.
- Les réactifs du kit *ipsogen* JAK2 RGQ PCR sont dilués de manière optimale. Ne pas effectuer de dilution supplémentaire des réactifs : celle-ci pourrait entraîner une baisse des performances.
- Ne pas utiliser de volume réactionnel (mélange réactionnel + échantillon) inférieur à 25 µl.
- Tous les réactifs fournis dans le kit *ipsogen* JAK2 RGQ PCR sont destinés à être utilisés uniquement avec les autres réactifs fournis dans le même kit. Ne pas interchanger les réactifs

d'un kit avec les mêmes réactifs d'un autre kit *ipsogen* JAK2 RGQ PCR, même du même lot, car cela risquerait d'en affecter les performances.

- Consulter le manuel d'utilisation de l'instrument Rotor-Gene Q MDx 5plex HRM et le manuel d'utilisation du RGAM 2.1 pour plus d'informations sur les avertissements, précautions et procédures.
- Une modification des temps et des températures d'incubation peut provoquer des données erronées ou discordantes.
- Ne pas utiliser de composants périmés ou mal conservés.
- Les mélanges réactionnels peuvent être altérés s'ils sont exposés à la lumière.
- Faire preuve d'une extrême vigilance pour éviter la contamination des mélanges avec le matériel synthétique contenu dans les réactifs Standard Quant JAK2 MT et JAK2 WT, et avec les contrôles JAK2 Mutant et JAK2 WT.
- Faire preuve d'une extrême vigilance pour éviter les contaminations par d'autres ADN ou les contaminations croisées par les produits de PCR, qui peuvent générer des signaux faux positifs.
- Faire preuve d'une extrême vigilance pour éviter la contamination par la DNase, qui peut provoquer la dégradation de l'ADN de contrôle.
- Utiliser des pipettes individuelles spéciales pour préparer les mélanges réactionnels et ajouter les matrices.
- Ne pas ouvrir l'instrument Rotor-Gene Q MDx avant la fin de l'analyse.
- Ne pas ouvrir les tubes Rotor-Gene Q une fois l'analyse terminée.
- Faire preuve de prudence pour garantir un test correct des échantillons. Une attention toute particulière doit être accordée aux mauvaises entrées d'échantillons ainsi qu'aux erreurs de chargement ou de pipetage.
- S'assurer à tout moment de manipuler les échantillons de manière systématique afin d'assurer une identification correcte permettant de garantir leur traçabilité

Il est par conséquent recommandé :

- D'utiliser des consommables exempts de nucléase (par ex. pipettes, cônes, tubes) et de porter des gants lors de l'expérience.
- D'utiliser de nouveaux cônes aérosol-résistants à toutes les étapes de pipetage pour éviter les contaminations croisées des échantillons et des réactifs.
- De préparer le pré-mélange pour PCR avec du matériel dédié (pipettes, pointes, etc.) dans une zone spéciale où aucune matrice d'ADN (ADN, plasmides ou produits de PCR) n'est introduite. D'ajouter les échantillons dans une zone séparée (de préférence dans une autre pièce) avec du matériel spécifique (pipettes, pointes, etc.).

Pour des informations de sécurité concernant les kits d'extraction QIAamp DSP DNA Blood Mini Kit (n° réf. 61104) et QIAsymphony DNA DSP Mini Kit (n° réf. 937236), consulter les manuels correspondants.

# <span id="page-13-0"></span>Stockage et manipulation des réactifs

#### <span id="page-13-1"></span>Conditions d'expédition

Le kit *ipsogen* JAK2 RGQ PCR est expédié sur un lit de glace sèche. Si un des composants du kit *ipsogen* JAK2 RGQ PCR (à l'exception de l'enzyme) n'est pas congelé dès l'arrivée, que l'emballage extérieur a été ouvert au cours du transport, que le colis ne contient pas de notice d'emballage, de manuel ou de réactifs, prière de contacter l'un des départements de support technique ou l'un des distributeurs locaux de QIAGEN (voir quatrième de couverture ou visiter le site [www.qiagen.com\)](http://www.qiagen.com/).

#### <span id="page-13-2"></span>Conditions de stockage

Le kit *ipsogen* JAK2 RGQ PCR doit être stocké dès réception entre -30 °C et -15 °C dans un congélateur à température constante et protégé de la lumière.

Pour des informations sur la conservation des kits d'extraction QIAamp DSP DNA Blood Mini Kit (n° réf. 61104) et QIAsymphony DNA DSP Mini Kit (n° réf. 937236), consulter les manuels correspondants.

#### <span id="page-13-3"></span>Stabilité

Lorsqu'il est stocké dans les conditions de conservation spécifiées, le kit *ipsogen* JAK2 RGQ PCR est stable jusqu'à la date de péremption indiquée sur l'étiquette de la boîte.

Une fois ouverts, les réactifs peuvent être conservés dans leur emballage d'origine à une température comprise entre -30 et -15 °C jusqu'à la date de péremption indiquée sur l'étiquette de la boîte. Éviter la congélation et décongélation à répétition. Ne pas dépasser un maximum de 5 cycles de congélation/décongélation.

Pour des informations sur la stabilité des kits d'extraction QIAamp DSP DNA Blood Mini Kit (n° réf. 61104) et QIAsymphony DNA DSP Mini Kit (n° réf. 937236), consulter les manuels correspondants.

- Mélanger doucement le tube en le retournant 10 fois et centrifuger tous les tubes à l'exception de celui de l'enzyme avant ouverture.
- Les dates de péremption de chaque réactif sont mentionnées sur les étiquettes individuelles de chaque composant. Dans des conditions correctes de conservation, le produit conservera ses performances pendant la période de stabilité, pourvu que les mêmes lots de composants soient utilisés.
- Chez QIAGEN, les procédures de contrôle de la qualité utilisent des tests fonctionnels de validation des kits pour chaque lot individuel. Par conséquent, il ne faut pas mélanger les réactifs de différents kits, même s'ils sont du même lot.

# <span id="page-14-0"></span>Stockage et manipulation des prélèvements

#### Échantillons de sang total

Le kit *ipsogen* JAK2 RGQ PCR est destiné à une utilisation avec des échantillons d'ADN génomique extraits à partir d'échantillons de sang total anti-coagulés à l'aide de potassium EDTA et conservés selon l'une des méthodes suivantes :

- Entre 2 °C et 8 °C pendant au maximum 96 heures,
- Entre 15 °C et 25 °C pendant au maximum 96 heures ou
- Congelés entre -15 °C et -30 °C pendant au maximum 1 mois.

Remarque : les échantillons de sang total doivent être expédiés dans les mêmes conditions que celles de leur conservation afin d'éviter tout changement de température lors du stockage et du transport.

#### Échantillons d'ADN génomique

<span id="page-14-1"></span>Une fois l'ADN génomique extrait, les échantillons peuvent être conservés et transportés entre -30 °C et -15 °C pendant 15 mois maximum, soit directement après extraction, soit après dilution dans du tampon TE.

# Procédure

<span id="page-15-0"></span>Extraction et préparation de l'ADN génomique à partir de sang total

L'ADN génomique doit être extrait à l'aide du QIAamp DSP DNA Blood Mini Kit (n° réf. 61104) ou de l'instrument QIAsymphony SP, en combinaison avec le QIAsymphony DSP DNA Mini Kit (n° réf. 937236).

S'assurer que les réactifs à utiliser ne sont pas périmés et qu'ils ont été transportés et conservés dans les conditions correctes.

Remarque : le kit *ipsogen* JAK2 RGQ PCR n'a été validé que pour une utilisation conjointe avec le QIAamp DSP DNA Blood Mini Kit (n° réf. 61104) ou le QIAsymphony DSP DNA Mini Kit (n° réf. 937236). Ne pas utiliser d'autre produit d'extraction de l'ADN.

Extraction manuelle de l'ADN génomique à l'aide du QIAamp DSP DNA Blood Mini Kit

L'extraction manuelle de l'ADN génomique doit être effectuée à l'aide du QIAamp DSP DNA Blood Mini Kit (n° réf. 61104) conformément au Manuel du kit QIAamp DSP DNA Blood (*QIAamp DSP DNA Blood Mini Kit Handbook*) correspondant.

À effectuer avant de commencer

 Équilibrer les échantillons sanguins à température ambiante (entre 15 et 25 °C) et s'assurer qu'ils sont bien homogénéisés.

Préparation du tampon de lyse

Si un précipité s'est formé dans le tampon de lyse (AL), le dissoudre par une incubation à 56 °C.

Préparation de la protéase QIAGEN

Ajouter 1,2 ml de solvant de protéase (PS) au flacon de protéase QIAGEN (QP) et mélanger soigneusement. Afin d'éviter la formation de mousse, mélanger en retournant le flacon plusieurs fois. S'assurer que la protéase QIAGEN (QP) est totalement dissoute.

Remarque : ne pas ajouter directement la QP au tampon de lyse (AL).

Préparation du tampon de lavage 1

À l'aide d'une éprouvette graduée, ajouter 25 ml d'éthanol (96 à 100 %) au flacon contenant 19 ml de concentré de tampon de lavage 1 (AW1). Conserver le tampon de lavage 1 (AW1) reconstitué à température ambiante entre 15 et 25 °C.

Remarque : toujours mélanger le tampon de lavage 1 (AW1) reconstitué en retournant le flacon plusieurs fois avant de démarrer la procédure.

Préparation du tampon de lavage 2

À l'aide d'une éprouvette graduée, ajouter 30 ml d'éthanol (96 à 100 %) au flacon contenant 13 ml de concentré de tampon de lavage 2 (AW2). Conserver le tampon de lavage 2 (AW2) reconstitué à température ambiante entre 15 et 25 °C.

Remarque : toujours mélanger le tampon de lavage 2 (AW2) reconstitué en retournant le flacon plusieurs fois avant de démarrer la procédure.

Préparation du tampon d'élution

Un flacon de tampon d'élution (AE) est fourni dans le kit. Afin d'éviter toute contamination du tampon d'élution (AE), il est vivement recommandé d'utiliser des pointes de pipette avec filtres anti-aérosols lors du pipetage du tampon d'élution (AE) depuis le flacon et de remettre le bouchon sur le flacon immédiatement après.

Équilibrer le tampon d'élution (AE) à température ambiante (entre 15 et 25 °C).

Régler un bloc chauffant à 56 °C en vue de son utilisation à l'étape 4.

#### Procédure

1. Pipeter 20 µl de protéase QIAGEN (QP) dans un tube de lyse (LT).

Remarque : vérifier la date de péremption de la protéase reconstituée avant utilisation.

- 2. Ajouter 200 µl d'échantillon sanguin au tube de lyse (LT).
- 3. Ajouter 200 µl de tampon de lyse (AL) au tube de lyse, fermer le couvercle, puis mélanger à l'aide d'un agitateur vortex pendant 15 secondes.

Remarque : afin de garantir une lyse efficace, il est primordial que l'échantillon et le tampon de lyse (AL) soient complètement mélangés de façon à obtenir une solution homogène.

Remarque : le tampon de lyse (AL) présentant une viscosité élevée, s'assurer d'ajouter le volume correct de tampon de lyse (AL) en pipetant avec le plus grand soin et en utilisant une pipette appropriée.

Ne pas ajouter directement la protéase QIAGEN (QP) au tampon de lyse (AL). 4. Incuber à 56 °C ( $\pm 1$  °C) pendant 10 minutes ( $\pm 1$  minute).

- 5. Centrifuger le tube de lyse (LT) pendant environ 5 secondes à pleine vitesse afin d'éliminer les gouttes à l'intérieur du couvercle.
- 6. Ajouter 200 µl d'éthanol (96 100 %) au tube de lyse (LT), fermer le couvercle, puis bien mélanger à l'aide d'un agitateur vortex pendant ≥ 15 secondes.
- 7. Centrifuger le tube de lyse (LT) pendant  $\geq$  5 secondes à pleine vitesse afin d'éliminer les gouttes éventuelles à l'intérieur du couvercle.
- 8. Appliquer soigneusement la totalité du lysat de l'étape 7 à la colonne QIAamp Mini Spin sans mouiller le bord. Éviter de toucher la membrane de la colonne QIAamp Mini Spin avec la pointe de la pipette.

Remarque : si plusieurs échantillons sont traités, ouvrir un seul tube de lyse (LT) à la fois.

9. Fermer le couvercle de la colonne QIAmp Mini spin, puis centrifuger à environ 6 000 x g pendant 1 minute. Placer la colonne QIAamp Mini spin dans un tube de lavage (WT) propre, puis jeter le tube contenant le filtrat.

Remarque : si le lysat n'est pas complètement passé à travers la membrane après une centrifugation à 6 000 x g (8 000 tr/min), centrifuger à nouveau à pleine vitesse (jusqu'à 20 800 x g) pendant 1 minute.

Remarque : si le lysat n'est toujours pas passé à travers la membrane lors de la centrifugation, jeter l'échantillon et répéter l'isolation et la purification avec de nouvelles substances d'échantillon.

- 10.Ouvrir avec précaution la colonne QIAamp Mini spin, puis ajouter 500 µl de tampon de lavage 1 (AW1) sans mouiller le bord. Éviter de toucher la membrane de la colonne QIAamp Mini Spin avec la pointe de la pipette.
- 11.Fermer le couvercle de la colonne QIAmp Mini spin, puis centrifuger à environ 6 000 x g (8 000 tr/min) pendant 1 minute. Placer la colonne QIAamp Mini spin dans un tube de lavage (WT) propre, puis jeter le tube contenant le filtrat.
- 12.Ouvrir avec précaution la colonne QIAamp Mini spin, puis ajouter 500 µl de tampon de lavage 2 (AW2) sans mouiller le bord. Éviter de toucher la membrane de la colonne QIAamp Mini Spin avec la pointe de la pipette.
- 13.Fermer le couvercle de la colonne QIAmp Mini spin, puis centrifuger à pleine vitesse (environ 20 000 x g ou 14 000 tr/min) pendant 1 minute. Placer la colonne QIAamp Mini spin dans un tube de lavage (WT) propre, puis jeter le tube contenant le filtrat.
- 14.Centrifuger à pleine vitesse (environ 20 000 x g ou 14 000 tr/min) pendant 3 minutes afin de sécher entièrement la membrane.
- 15.Placer la colonne QIAamp Mini spin dans un tube d'élution (ET) propre, puis jeter le tube de lavage (WT) contenant le filtrat. Ouvrir avec précaution le couvercle de la colonne QIAmp Mini spin, puis appliquer 50 à 200 µl de tampon d'élution (AE) au centre de la membrane.

Fermer le couvercle et incuber à température ambiante (entre 15 et 25 °C) pendant 1 minute. Centrifuger à environ 6 000 x g (8 000 tr/min) pendant 1 minute afin d'éluer l'ADN.

16.Jeter les plaques et les tubes d'échantillon usagés conformément aux réglementations de sécurité locales.

Extraction automatisée de l'ADN génomique à l'aide du QIAsymphony DSP DNA Mini Kit

L'extraction automatisée de l'ADN génomique doit être effectuée avec l'instrument QIAsymphony et à l'aide du module de préparation des échantillons, combiné au QIAsymphony DSP DNA Mini Kit (n° réf. 937236) et en suivant les instructions du Manuel du QIAsymphony DSP DNA Kit (*QIAsymphony DSP DNA Kit Handbook*). Les caractéristiques du protocole JAK2 sont indiquées à l'aide du symbole  $\sqrt{\frac{1}{2}}$  dans la procédure ci-dessous.

Avec le système QIAsymphony SP, le QIAsymphony DSP DNA Mini Kit permet une purification automatisée de l'ADN à partir de sang total humain (à l'aide du protocole Blood\_200\_V7\_DSP du QIAsymphony).

- Aucun pré-traitement n'est requis
- Les tubes sont transférés directement sur le QIAsymphony
- La purification de l'ADN est effectuée à l'aide de particules magnétiques

Points importants avant de commencer

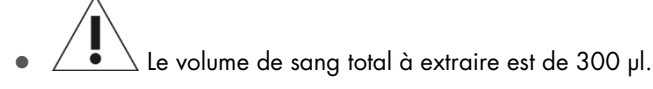

- S'assurer de bien comprendre le fonctionnement du QIAsymphony SP. Se reporter aux manuels d'utilisation fournis avec votre instrument pour obtenir les instructions d'utilisation.
- Les opérations de maintenance optionnelle ne sont pas obligatoires pour faire fonctionner l'instrument, mais elles sont vivement recommandées afin de réduire le risque de contamination.
- Avant d'utiliser une cartouche de réactif pour la première fois, vérifier que les tampons QSL1 et QSB1 ne contiennent aucun précipité. Si nécessaire, retirer les cuves contenant les tampons QSL1 et QSB1 de la cartouche de réactif et incuber pendant 30 minutes à 37 °C en agitant de temps en temps pour dissoudre le précipité. S'assurer de remettre les cuves dans leurs positions correctes. Si la cartouche de réactif est déjà percée, s'assurer que les cuves sont scellées à l'aide des bandelettes de scellage réutilisables et incuber la cartouche de réactif complète pendant 30 minutes à 37 °C dans un bain-marie en agitant de temps en temps.

 Éviter toute agitation vigoureuse de la cartouche de réactif (RC), qui risquerait de faire apparaître de la mousse et d'entraîner des problèmes de détection du niveau de liquide.

#### À effectuer avant de commencer

- Avant de démarrer la procédure, s'assurer que les particules magnétiques sont totalement remises en suspension. Agiter vigoureusement au vortex la cuve contenant les particules magnétiques pendant au moins 3 minutes avant la première utilisation.
- S'assurer que l'opercule est positionné sur la cartouche de réactif et que le couvercle de la cuve des particules magnétiques a bien été retiré ou, si une cartouche de réactif entamée est utilisée, s'assurer que les bandelettes de scellage réutilisables ont bien été retirées.
- Veiller à ouvrir les tubes contenant l'enzyme.
- Si les échantillons sont munis de codes-barres, orienter les échantillons dans le portoir de tubes de façon que les codes-barres soient en face du lecteur de code-barres sur le côté gauche du QIAsymphony SP.

#### Procédure

- 1. Fermer tous les tiroirs et la hotte.
- 2. Allumer le QIAsymphony SP et attendre que s'affiche l'écran « Sample Preparation » (préparation des échantillons) et que la procédure d'initialisation se termine. Remarque : l'interrupteur d'alimentation se situe dans le coin inférieur gauche du QIAsymphony SP.
- 3. Se connecter à l'instrument.
- 4. S'assurer que le tiroir des déchets (« Waste ») est préparé correctement et effectuer un scan des stocks du tiroir des déchets, y compris le réservoir des bouchons usagés et des déchets liquides. Au besoin, remplacer le sachet de bouchons usagés.
- 5. Charger le portoir d'éluats requis dans le tiroir « Eluate » (Éluat). Ne pas charger une plaque 96 puits à l'emplacement d'élution 4 (« Elution slot 4 »). Utiliser uniquement l'emplacement d'élution 1 (« Elution slot 1 ») avec l'adaptateur de refroidissement correspondant.

Lors de l'utilisation d'une plaque 96 puits, s'assurer que l'orientation de la plaque est correcte. En effet, un positionnement incorrect risque d'entraîner une confusion entre les échantillons lors des analyses en aval.

6. Charger la ou les cartouches de réactifs et les consommables requis dans le tiroir des réactifs et des consommables (« Reagents and Consumables »).

Remarque : veiller à ce que les pointes de pipette soient correctement fixées.

- 7. Effectuer un scan des stocks du tiroir « Reagents and Consumables ».
- 8.  $\angle$   $\bullet$  Transférer 300 µl de l'échantillon de sang total à extraire dans un microtube (2,0 ml Type H) et placer le tube dans l'adaptateur 3b 2 ml sur le portoir de tubes d'échantillons. Charger les tubes d'échantillons dans le tiroir « Samples » (échantillon).
- 9. À l'aide de l'écran tactile, saisir les informations requises pour chaque lot d'échantillons à traiter :
	- Informations d'échantillon : modifier le format de tube par défaut (sélectionner le bouton « Select All » [Sélectionner tout] et sélectionner « Sarstedt reference 72.694 » dans le tableau « Tube Insert » [Insert de tube])
	- Protocole à exécuter : sélectionner le bouton « Select All » (sélectionner tout) et sélectionner la catégorie « DNA Blood » (sang ADN)  $\rightarrow$  Blood\_200\_V7\_DSP pour les échantillons de sang total
	- $\circ$   $\angle$   $\bullet$   $\searrow$  Volume d'élution et position de sortie : 100 µl pour le protocole sur sang total. Remarque : une fois les informations sur le lot entrées, le statut passe de « LOADED » (Chargé) à « QUEUED » (En attente). Dès qu'un lot est mis en attente, le bouton « Run » (Analyse) apparaît.
- 10.Démarrer l'analyse.
	- Pour démarrer l'analyse, appuyer sur le bouton « Run » (Analyse).
	- Lire et confirmer le message qui s'affiche.

Remarque : il est recommandé d'attendre près de l'instrument jusqu'à ce qu'il ait effectué la détection du niveau de liquide des tubes de contrôle interne et que le statut du portoir du QIAsymphony SP passe à « RUNNING » (Analyse en cours).

Remarque : ne pas mettre en pause ni arrêter l'analyse lors du traitement (à moins qu'une situation d'urgence se produise), car les échantillons seraient alors marqués comme « unclear » (incertains).

Remarque : il est possible de charger des échantillons de manière continue et de les ajouter à l'analyse en cours (jusqu'au chargement des réactifs). Appuyer sur le bouton « Run » (analyse) pour lancer la procédure de purification.

11.À la fin de l'exécution du protocole, le statut du lot passe de « RUNNING » (Analyse en cours) à « COMPLETED » (Terminé). Récupérer le portoir d'éluats contenant les acides nucléiques purifiés dans le tiroir « Eluate » (Éluat).

Il est recommandé de retirer la plaque d'éluats du tiroir « Eluate » (Éluat) immédiatement après la fin de l'analyse. Selon la température et l'humidité, il peut se produire de la condensation ou une évaporation sur les plaques d'éluats restant dans le QIAsymphony SP après l'analyse.

Remarque : les particules magnétiques ne sont généralement pas transférées dans les éluats. Si des particules noires apparaissent dans un éluat, il est possible d'éliminer les particules magnétiques de la façon suivante :

Appliquer au tube contenant l'ADN un séparateur magnétique approprié (par ex. QIAGEN 12-Tube Magnet, magnet à 12 tubes QIAGEN, n° réf. 36912) jusqu'à ce que les particules magnétiques soient séparées. Si l'ADN est dans des microplaques, appliquer à la microplaque un séparateur magnétique approprié (par ex. QIAGEN 96-Well Magnet Type A, magnet QIAGEN à 96 puits de type A, n° réf. 36915) jusqu'à ce que les particules magnétiques soient séparées. Si aucun séparateur magnétique n'est disponible, centrifuger le tube contenant l'ADN pendant 1 minute à pleine vitesse dans une microcentrifugeuse afin que les particules magnétiques forment un culot.

- 12.Exporter le fichier de résultats du QIAsymphony SP : ce rapport est généré pour chaque plaque d'élution.
	- O Insérer la clé USB dans l'un des ports USB sur la face avant du QIAsymphony SP ;
	- Cliquer sur le bouton « Tools » (Outils) ;
	- O Sélectionner « File Transfer » (Transfert de fichier) ;
	- O Dans l'onglet « In-/Output Files » (Fichiers entrants/sortants), sélectionner « Results Files » (Fichiers de résultats) et cliquer sur « Transfer » (Transfert).

Conserver le format suivant pour le nom de l'exportation du fichier : aaaa-mm-jj hh:mm:ss\_ID du portoir d'éluats.

- 13.Vérifier la colonne « Validity of result » (Validité du résultat) pour chaque échantillon du fichier de résultats du QIAsymphony SP
	- Statut Valid (Valide) et Unclear (Incertain) : effectuer la qualification et la quantification de l'ADN
	- O Statut Invalid (Non valide) : l'échantillon est rejeté. Répéter l'étape d'extraction.
- 14.Si une cartouche de réactif est entamée, la sceller immédiatement à l'aide des bandelettes de scellage réutilisables fournies et fermer les tubes contenant la protéinase K dès le protocole terminé afin d'éviter tout risque d'évaporation.
- 15.Jeter les plaques et les tubes d'échantillon usagés conformément aux réglementations de sécurité locales.
- 16.Nettoyer le QIAsymphony SP.

Suivre les instructions de maintenance des manuels d'utilisation fournis avec l'instrument. S'assurer de nettoyer régulièrement les embouts protecteurs afin de minimiser le risque de contamination croisée.

<span id="page-21-0"></span>17.Fermer les tiroirs de l'instrument et éteindre le QIAsymphony SP.

#### Qualification et quantification de l'ADN

Un blanc de tampon AE ou ATE doit être utilisé pour étalonner le spectrophotomètre. Il est nécessaire d'utiliser ces tampons car les tampons d'élution des kits d'extraction de l'ADN génomique contiennent de l'azide de sodium comme conservateur, qui absorbe à 260 nm.

- Le rapport *A*260/*A*<sup>280</sup> doit être ≥ 1,7 car un rapport inférieur indique généralement une contamination par des protéines ou la présence de produits chimiques organiques et affecte l'étape de PCR.
- La quantité d'ADN est déterminée par mesure de la densité optique à 260 nm.
- Quantité totale d'ADN purifié = concentration x volume d'échantillon en µl.
- Si le rapport  $A_{260}/A_{280}$  est inférieur à 1,7 et que la concentration en ADN génomique est inférieure à 10 ng/µl, l'échantillon ne doit pas subir d'autre traitement.

#### <span id="page-22-0"></span>Normalisation de l'échantillon d'ADN génomique

L'ADN doit être dilué à 10 ng/µl dans du tampon TE fourni dans le kit *ipsogen* JAK2 RGQ PCR.

La PCR Rotor-Gene Q est optimisée pour 50 ng d'ADN génomique purifié dilué dans un volume final de 5 µl.

<span id="page-23-0"></span>Protocole : qPCR sur l'instrument Rotor-Gene Q MDx 5plex HRM

#### Points importants avant de commencer

- Le kit *ipsogen* JAK2 RGQ PCR doit être traité sur l'instrument Rotor-Gene Q MDx 5plex HRM à l'aide du logiciel Rotor-Gene AssayManager v2.1. Prendre le temps de se familiariser avec l'instrument Rotor-Gene Q MDx avant de commencer le protocole. Consulter les manuels d'utilisation de l'instrument, de Rotor-Gene AssayManager v2.1 et du plug-in Gamma pour plus d'informations.
- Rotor-Gene AssayManager v2.1 permet une interprétation automatisée des résultats de la PCR. Les paramètres du cycle sont verrouillés pour l'analyse.

À effectuer avant de commencer

Le logiciel Rotor-Gene AssayManager v2.1 doit être installé sur l'ordinateur connecté au Rotor-Gene Q et peut être téléchargé à partir du site Web de QIAGEN : www.qiagen.com/Products/Rotor-GeneAssayManager\_v2.1.aspx. Pour plus d'informations sur l'installation du logiciel principal Rotor-Gene AssayManager v2.1, consulter le *Manuel d'utilisation de l'application principale du logiciel Rotor-Gene AssayManager v2.1*.

- Le kit *ipsogen* JAK2 RGQ PCR requiert spécifiquement le plug-in Gamma. Ce plug-in peut être téléchargé à partir de la page suivante du site Web de QIAGEN : www.qiagen.com/shop/detection-solutions/personalized-healthcare/ipsogen-jak2-rgq-pcrkit-ce/#resources. Il doit être installé sur un ordinateur sur lequel est déjà installé le logiciel Rotor-Gene AssayManager v2.1.
- Le kit *ipsogen* JAK2 RGQ PCR requiert également un profil de test. Ce profil de test (fichier .iap) contient tous les paramètres nécessaires pour la réalisation du cycle et de l'analyse du test de qPCR. Il peut être téléchargé à partir de la page du site Web de QIAGEN dédiée au kit *ipsogen* JAK2 RGQ PCR : www.qiagen.com/shop/detection-solutions/personalizedhealthcare/ipsogen-jak2-rgq-pcr-kit-ce/#resources. Le profil de test doit être importé dans le logiciel Rotor-Gene AssayManager v2.1.

Remarque : le kit *ipsogen* JAK2 RGQ PCR ne peut être exécuté que si certains paramètres de configuration sont programmés dans le logiciel Rotor-Gene AssayManager.

Pour garantir la sécurité des processus au niveau du système, les paramètres de configuration suivants doivent être définis pour le mode fermé :

- « Material number required » (Numéro de matériel requis)
- « Valid expiry date required » (Date de péremption valide requise)

« Lot number required » (Numéro de lot requis)

Installation du plug-in Gamma et importation du profil de test

L'installation et l'importation du plug-in Gamma et du profil de test sont détaillées dans le *manuel d'utilisation de l'application principale du logiciel Rotor-Gene AssayManager v2.1* et dans le *manuel d'utilisation du plug-in Gamma.*

- Télécharger le plug-in Gamma et la dernière version du profil de test JAK2 CE sur le site Web de QIAGEN.
- Démarrer le processus d'installation en double-cliquant sur le fichier RGAM\_V2\_1\_Gamma\_Plug-in.Installation.V1\_0\_0.msi, puis en suivant les instructions d'installation. Pour obtenir une description détaillée de ce processus, se reporter à la section sur l'installation des plug-in du *manuel d'utilisation de l'application principale du logiciel Rotor-Gene AssayManager v2.1*.

Remarque : pour garantir la sécurité des processus au niveau du système, sélectionner l'onglet « Settings » (Paramètres) et cocher les cases « Material number required » (Numéro de matériel requis), « Valid expiry date required » (Date de péremption valide requise), « Lot number required » (Numéro de lot requis) pour le mode fermé [section Work list (liste de tâches)]. Si les cases ne sont pas activées (cochées), cliquer pour les activer.

- Une fois l'installation du plug-in effectuée avec succès, une personne disposant des droits d'administrateur pour le logiciel Rotor-Gene AssayManager v2.1 devra importer le profil de test ipsogen\_JAK2\_blood\_CE de la façon suivante :
- 1. Se connecter au logiciel Rotor-Gene AssayManager en tant qu'utilisateur disposant des droits d'administrateur.
- 2. Sélectionner l'environnement de configuration.
- 3. Sélectionner l'onglet « Assay Profiles » (Profils de test).
- 4. Cliquer sur le bouton « Import » (Importer).
- 5. Sélectionner le profil de test ipsogen\_JAK2\_blood\_CE à importer dans la boîte de dialogue et cliquer sur « Open » (Ouvrir).
- 6. Une fois le profil de test importé avec succès, il peut être utilisé dans l'environnement « Setup » (Configuration).

Remarque : il n'est pas possible d'importer deux fois la même version d'un profil de test.

Traitement des échantillons sur les instruments Rotor-Gene Q MDx avec rotor à 72 tubes

Il est recommandé de tester au moins huit échantillons d'ADN génomique au cours de la même expérience pour optimiser l'utilisation des contrôles, des standards et des mélanges réactionnels.

Le tableau 2 indique le nombre de réactions pouvant être analysées avec le rotor à 72 tubes.

Le schéma indiqué à la figure 3 fournit un exemple de configuration du bloc de chargement ou du rotor pour un test avec le kit *ipsogen* JAK2 RGQ PCR.

Les chiffres indiquent les positions dans le bloc de chargement et la position finale dans le rotor.

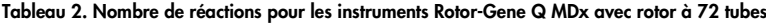

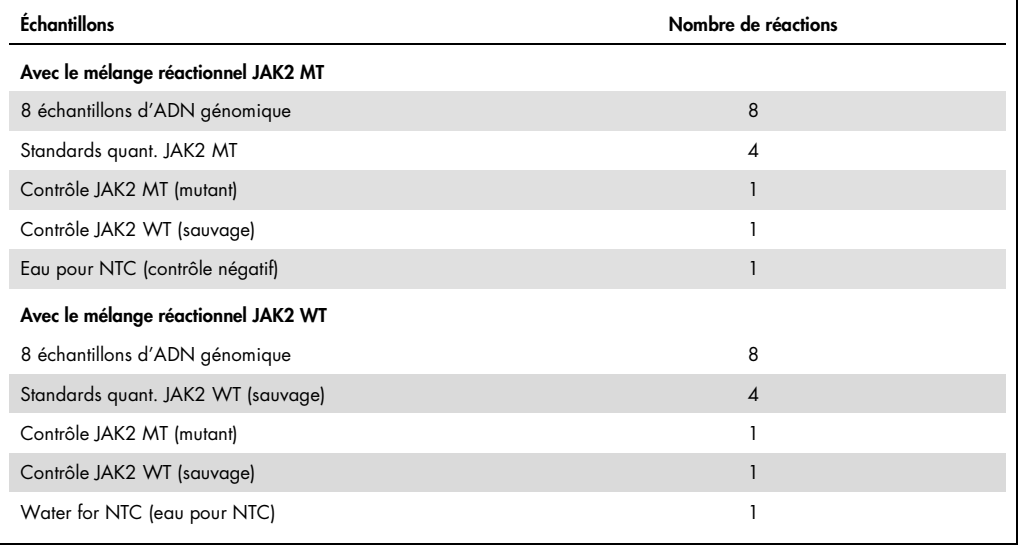

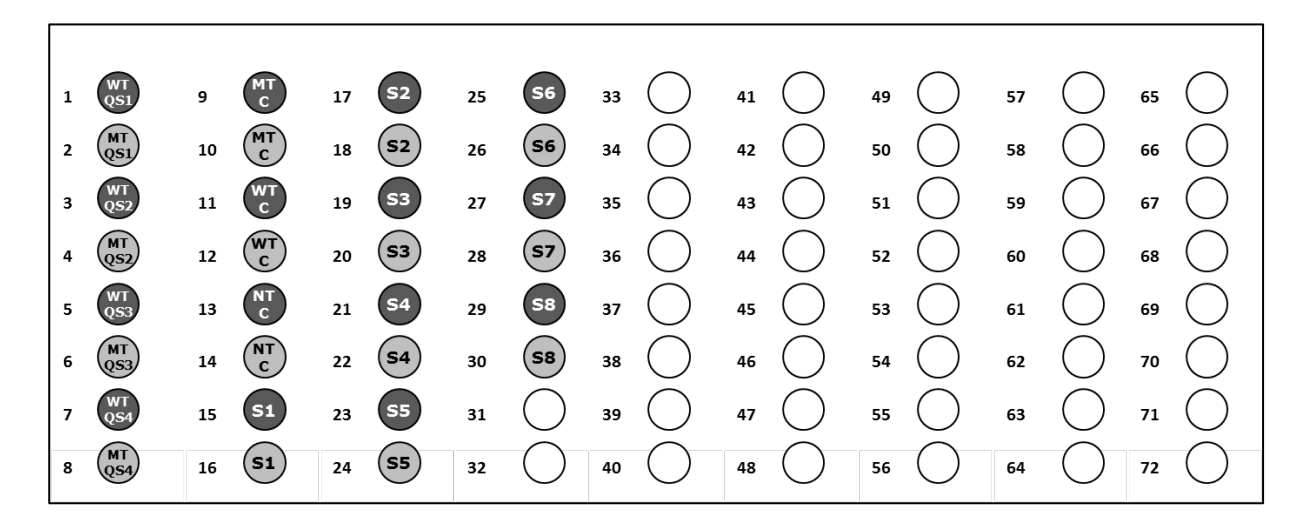

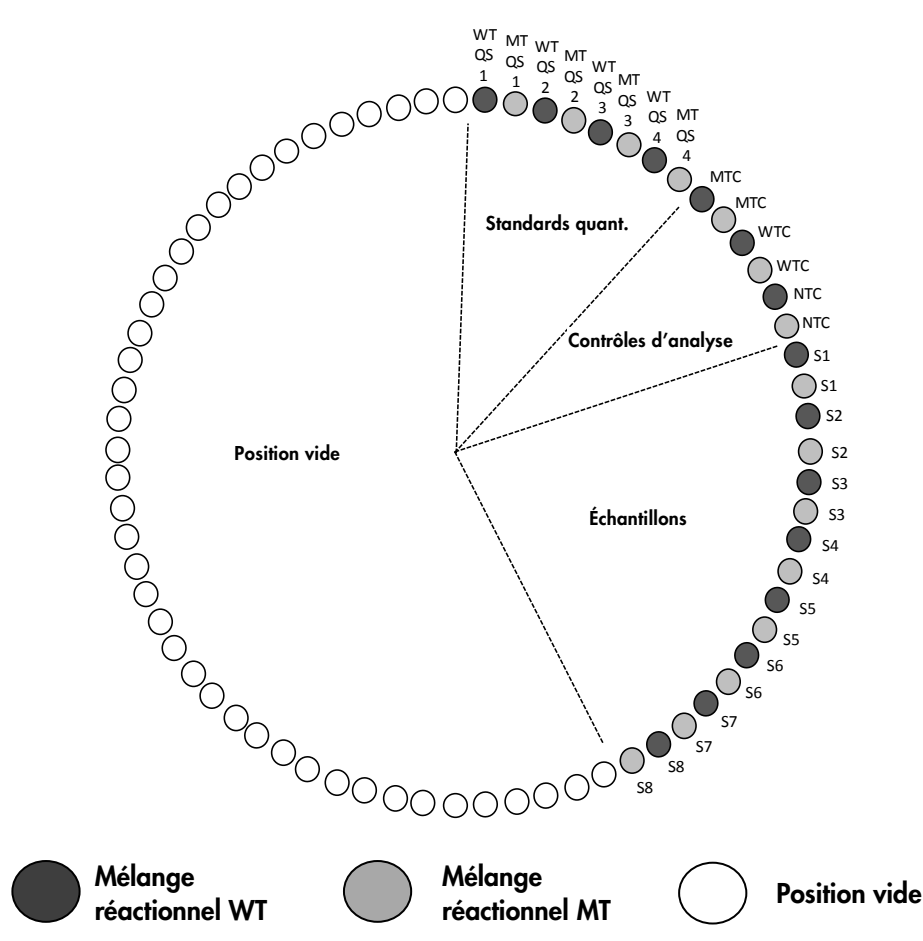

<span id="page-26-0"></span>Figure 3. Configuration de plaque et de rotor pour une expérience avec le kit *ipsogen* JAK2 RGQ PCR. WTC : contrôle JAK2 WT ; MTC : contrôle JAK2 MT ; WT-QS : standards JAK2 WT ; MT-QS : standards quant. JAK2 MT ; S : échantillon d'ADN génomique ; NTC : No Template Control ou contrôle négatif (eau).

Les tubes doivent être insérés dans le rotor comme indiqué à la [Figure](#page-26-0) 3 étant donné que l'analyse automatisée configurée dans le profil de test repose sur cette organisation. Une disposition différente risque d'entraîner des résultats aberrants

Remarque : compléter toutes les autres positions avec des tubes vides.

qPCR sur les instruments Rotor-Gene Q MDx avec rotor à 72 tubes

- 1. Créer une liste de tâches pour les échantillons à traiter de la façon suivante.
	- Allumer l'instrument Rotor-Gene Q MDx.
	- O Ouvrir le logiciel Rotor-Gene AssayManager v2.1 et se connecter en tant qu'utilisateur avec un rôle d'opérateur en mode fermé.
	- Cliquer sur le bouton « New work list » (Nouvelle liste de tâches) dans le gestionnaire des listes de tâches [environnement « Setup » (Configuration)].
	- Sélectionner « JAK2 CE assay profile » (Profil de test JAK2 CE) dans la liste des profils de test disponibles dans l'étape de test.
	- Cliquer sur le bouton « Move » (Déplacer) pour transférer le profil de test sélectionné vers la liste « Selected assay profiles » (Profils de test sélectionnés). Le profil de test doit maintenant s'afficher dans la liste « Selected assay profiles » (Profils de test sélectionnés).
	- O Saisir le nombre d'échantillons dans le champ correspondant.
	- Saisir les informations suivantes concernant le kit JAK2, imprimées sur le couvercle de la boîte :
		- Numéro de matériel : 1079182
		- Date de péremption valide
		- Numéro de lot.

Le code-barres du kit peut également être lu ou saisi manuellement.

- Sélectionner l'étape « Samples » (Échantillons). Une liste contenant les détails des échantillons apparaît. Cette liste représente la disposition attendue du rotor.
- Saisir le(s) numéro(s) d'identification du ou des échantillons dans la liste ainsi que les éventuelles informations optionnelles sur les échantillons sous la forme d'un commentaire pour chaque échantillon.
- O Sélectionner l'étape « Properties » (Propriétés) et saisir un nom de liste de tâches.
- Cocher la case « is applicable » (s'applique).
- Enregistrer la liste de tâches.
- O Il est possible d'imprimer la liste de tâches. Ceci pourra s'avérer utile lors de la préparation et de la configuration de la qPCR. Pour imprimer la liste de tâches, appuyer sur le bouton « Print work list » (Imprimer liste de tâches). Les détails sur les échantillons sont inclus dans cette liste de tâches.

Remarque : il est possible de créer la liste de tâches après avoir configuré le test sur l'instrument ou avant d'ajouter les échantillons dans l'instrument, étant donné que le fichier de la liste de tâches peut être enregistré.

- 2. Configurer le test de qPCR.
	- Décongeler tous les composants nécessaires à l'exception de la Taq ADN polymérase, qui doit être maintenue au congélateur lorsqu'elle n'est pas utilisée. Placer les tubes contenant les composants à décongeler sur de la glace.

Remarque : l'étape de décongélation ne doit pas dépasser 30 minutes afin d'éviter toute dégradation du matériel.

- Nettoyer la zone de la paillasse dédiée à la préparation du mélange pour PCR afin d'éviter toute contamination de matrice ou de nucléase.
- Mélanger doucement en retournant 10 fois les tubes contenant les standards, les contrôles et les mélanges réactionnels et les centrifuger brièvement avant utilisation..
- 3. Préparer les mélanges de qPCR suivants selon le nombre d'échantillons à tester.

Toutes les concentrations correspondent au volume final de la réaction.

[Tableau](#page-28-0) 3 et [Tableau](#page-28-1) 4 décrivent le schéma de pipetage pour la préparation d'un mélange de réactifs MT et d'un mélange de réactifs WT calculés pour obtenir un volume réactionnel final de 25 µl. Un volume supplémentaire est inclus afin de compenser toute erreur de pipetage et permettre de tester 8 échantillons en plus des contrôles.

<span id="page-28-0"></span>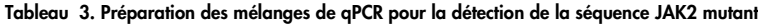

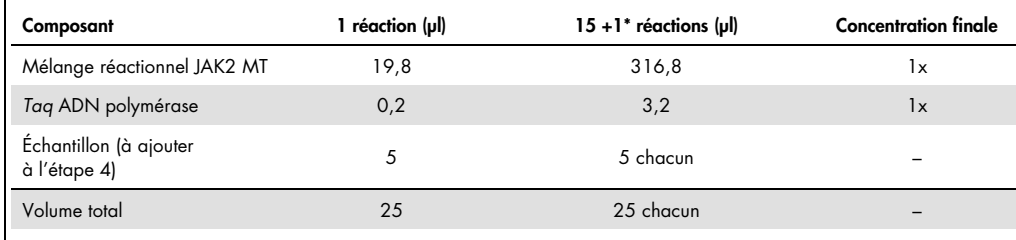

\* Un volume réactionnel supplémentaire est inclus en tant que volume mort.

#### <span id="page-28-1"></span>Tableau 4. Preparation of qPCR mixes for JAK2 WT sequence detection

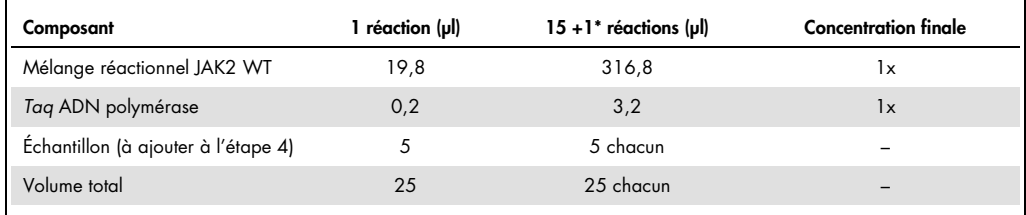

\* Un volume réactionnel supplémentaire est inclus en tant que volume mort.

 Passer à l'agitateur vortex et centrifuger brièvement avant de distribuer 20 µl du prémélange de qPCR par barrette de tubes.

- Passer à l'agitateur vortex et centrifuger brièvement l'ADN (échantillons d'ADN génomique plus les QS et les contrôles). Ajouter ensuite 5 µl de matériel à quantifier dans le tube correspondant afin d'obtenir un volume total de 25 µl. Mélanger doucement en pipetant.
- $\circ$  **Remarque :** veiller à changer de pointe entre chaque tube afin d'éviter toute contamination avec une matrice non spécifique ou un mélange réactionnel, ce qui entraînerait des résultats faux positifs.
- Remettre tous les composants du kit *ipsogen* JAK2 RGQ PCR au congélateur afin d'éviter toute dégradation des matériels.
- 4. Préparer le Rotor-Gene Q MDx et démarrer le test comme suit.
	- Placer un rotor à 72 puits sur le support de rotor Rotor-Gene Q MDx.
	- Remplir le rotor avec les barrettes de tubes conformément aux positions attribuées, en commençant par la position 1, comme indiqué sur la [Figure](#page-26-0) 3, une barrette de tubes vides et bouchés positionnée à toutes les positions non utilisées. Remarque : veiller à ce que le premier tube soit inséré en position 1 et que l'orientation et
		- les positions des barrettes de tubes soient correctes, comme indiqué sur la [Figure](#page-26-0) 3.
	- Fixer la bague de fermeture.
	- Charger le rotor avec la bague de fermeture sur l'instrument Rotor-Gene Q MDx, puis fermer le couvercle de l'instrument.
	- O Dans le logiciel Rotor-Gene AssayManager v2.1, sélectionner la liste de tâches correspondante dans le gestionnaire de listes de tâches et cliquer sur le bouton « Apply » (Appliquer) ou, si la liste de tâches est encore ouverte, cliquer sur le bouton « Apply » (Appliquer).

Remarque : si la liste de tâches dédiée au test n'a pas encore été créée, se connecter au logiciel Rotor-Gene AssayManager v2.1 et suivre l'étape 2 avant de poursuivre comme suit.

- $\circ$  Saisir le nom du test.
- Sélectionner le thermo-cycleur à utiliser dans « Cycler selection » (Sélection du thermocycleur).
- Vérifier que la bague de fermeture est bien fixée et le confirmer à l'écran.
- Cliquer sur le bouton « Start run » (Démarrer l'analyse).
- Le test JAK2 RGQ PCR doit démarrer.
- 5. Procéder comme suit pour mettre fin à l'analyse.
	- Lorsque le test est terminé, cliquer sur « Finish run » (Terminer l'analyse).
	- Accepter et approuver l'analyse :
		- Pour les utilisateurs connectés avec un rôle « Approver » (Approbateur) : cliquer sur « Release and go to approval » (Valider et passer à l'approbation).
		- Pour les utilisateurs connecter avec un rôle « Operator » (Opérateur) : cliquer sur « Release » (Valider).

#### 6. Valider les résultats.

- O Si l'opérateur a cliqué sur « Release and go to approval » (Valider et passer à l'approbation), les résultats du test s'affichent.
- L'alerte AUDAS (Lecture de données automatique) suivante apparaît. Contrôler manuellement les cibles HEX dans la section « Plots and Information » (Tracés et informations) des courbes de données brutes pour vérifier qu'elles ne comportent pas d'anomalies (notamment des pics provoqués par des erreurs matérielles).

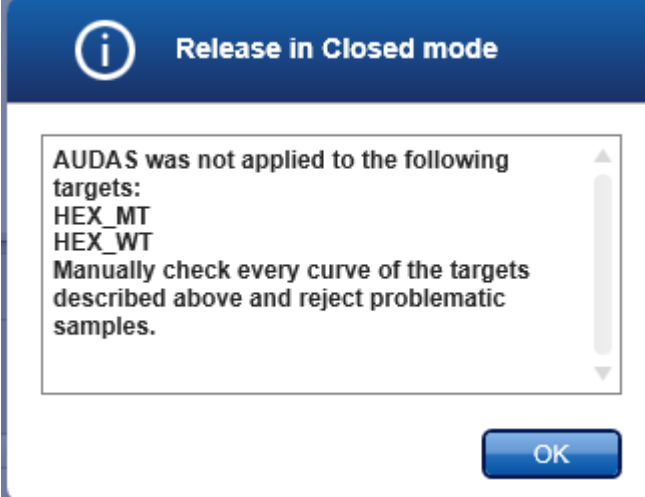

Noter que les courbes des cibles HEX de contrôle interne ne présentent généralement pas de formes sigmoïdes (comme dans les exemples de courbes ci-dessous) et doivent être considérées comme des courbes valides. Noter que tous les autres critères de validité internes (comme les seuils C<sub>T</sub>) sont automatiquement vérifiés par le logiciel.

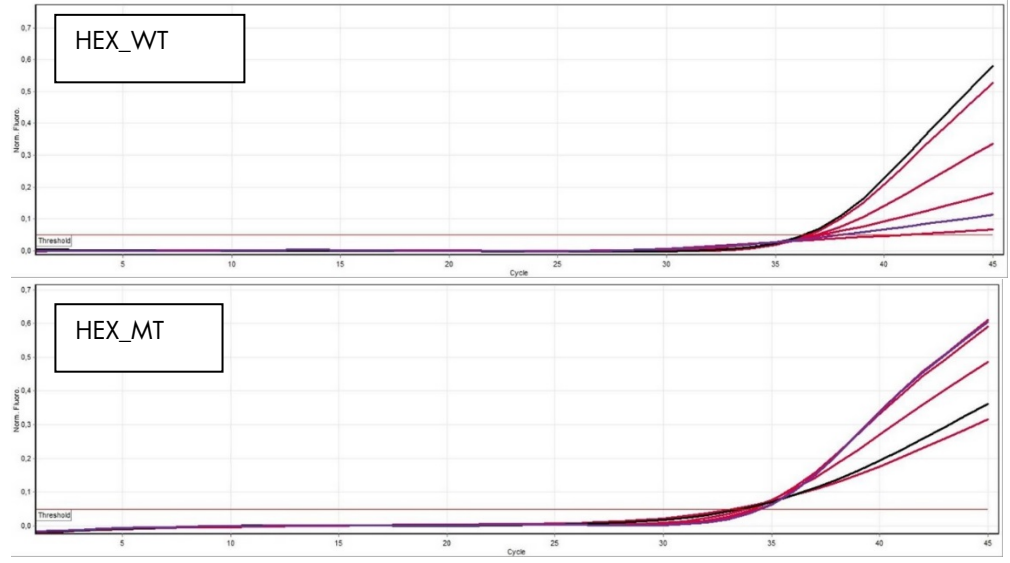

- O Si un utilisateur avec un rôle « Operator » (Opérateur) a cliqué sur « Release » (Valider), une personne avec un rôle « Approver » (Approbateur) devra se connecter et sélectionner l'environnement « Approval » (Approbation).
	- Filtrer le test à approuver en sélectionnant les options de filtrage puis en cliquant sur le bouton « Apply » (Appliquer).
	- L'alerte AUDAS (Lecture de données automatique) ci-dessus apparaît. Contrôler manuellement les cibles HEX dans la section « Plots and Information » (Tracés et informations) des courbes de données brutes pour vérifier qu'elles ne comportent pas d'anomalies (notamment des pics provoqués par des erreurs matérielles).
	- Noter que les courbes des cibles HEX de contrôle interne ne présentent généralement pas de formes sigmoïdes (comme dans les exemples de courbes ci-dessus) et doivent être considérées comme des courbes valides. Noter que tous les autres critères de validité internes (comme les seuils  $C_I$ ) sont automatiquement vérifiés par le logiciel.
	- Examiner les résultats et cliquer sur le bouton « Release/Report data » (Valider les données/Rapport).
	- Cliquer sur « OK ». Le rapport sera généré au format .pdf et sera enregistré automatiquement dans le dossier prédéfini.

Par défaut, le chemin d'accès à ce dossier est le suivant :

#### QIAGEN > Rotor-Gene AssayManager > Export > Reports

Remarque : il est possible de modifier ce chemin d'accès ainsi que le dossier dans l'environnement « Configuration ».

Remarque : pour le dépannage, il est nécessaire de disposer d'un support technique pour le test. Il est possible de générer les solutions de support technique dans l'environnement « Approval » (Approbation) ou « Archive » (*Rotor-Gene AssayManager v2.1 Core Application User Manual* [Manuel d'utilisation de l'application principale Rotor-Gene AssayManager v2.1], section « Troubleshooting » [Dépannage] > « Creating a support package » [Création d'un support technique]). En outre, il pourra être utile de disposer de la piste d'audit à partir de l'incident ±1 jour. La piste d'audit peut être récupérée dans l'environnement « Service » (*Rotor-Gene AssayManager v2.1 Core Application User Manual* [Manuel d'utilisation de l'application principale Rotor-Gene AssayManager v2.1], section 1.5.5.5).

7. Décharger l'instrument Rotor-Gene Q MDx et jeter les tubes en barrettes conformément aux réglementations de sécurité locales.

## <span id="page-32-0"></span>Interprétation des résultats

L'analyse est entièrement automatisée.

Rotor-Gene AssayManager v2.1analyse d'abord[\\*](#page-32-1) les courbes d'amplification et peut invalider des courbes non conformes, en fonction de leur forme et de l'amplitude du bruit. Si tel est le cas, un avertissement est associé à la courbe invalidée.

Les résultats des échantillons de test sont analysés et définis automatiquement par le logiciel Rotor-Gene AssayManager v2.1, mais ils doivent être approuvés et validés par l'utilisateur connecté avec le rôle « Approver » (approbateur). La présence de trois boutons d'approbation supplémentaires à la fin de la ligne dédiée à un échantillon indique que les résultats de cet échantillon doivent être approuvés. Ces boutons servent à accepter ou à rejeter les résultats des échantillons. Pour plus d'informations, se reporter au Gamma Plug-in User Manual (manuel d'utilisation du plug-in Gamma).

Rotor-Gene AssayManager v2.1 analyse ensuite les contrôles d'analyse :

- NTC permet de vérifier l'absence d'amplification spécifique (JAK2 WT et JAK2 MT) et la présence d'une amplification du contrôle interne.
- WT QS et MT QS : la validation repose sur les valeurs de *R²* et de la pente pour chacun des deux contrôles.
- WTC : le nombre total de copies JAK2 (TCN) doit être suffisamment élevé pour que ce contrôle puisse être interprété. Si tel est le cas, le pourcentage de mutation JAK2 sera calculé. Ce contrôle d'analyse est validé si son statut est WT d'après le test.
- MTC : le nombre total de copies JAK2 doit être suffisamment élevé pour que ce contrôle puisse être interprété. Si tel est le cas, le pourcentage de mutation JAK2 sera calculé. Ce contrôle d'analyse est validé si son statut est hautement positif pour la mutation JAK2.

Remarque : le rapport généré à la fin de l'analyse indique les résultats obtenus pour les contrôles d'analyse, les avertissements invalidants étant indiqués en regard des données non valides.

Si tous les contrôles de l'analyse sont conformes, Rotor-Gene AssayManager v2.1analysera les échantillons inconnus.

<span id="page-32-1"></span>\* Activation pour les cibles FAM uniquement.

 Dans l'échantillon, le nombre total de copies doit être suffisamment élevé pour que les résultats puissent être interprétés. Le pourcentage de mutation JAK2 sera alors calculé et le résultat sera donné. Si aucune amplification spécifique n'est observée dans un tube (WT ou MT), l'amplification du contrôle interne sera vérifiée afin de s'assurer qu'il ne s'agit pas d'un artéfact. Au moins une valeur CT doit être observée dans chaque tube (WT et MT) pour qu'un échantillon puisse être validé par Rotor-Gene AssayManager et pour que le résultat correspondant soit valide.

Remarque : si les contrôles d'analyse et les résultats des échantillons sont valides, le rapport indiquera le nombre de copies et le pourcentage de mutation en regard de chaque échantillon.

 Le [tableau 5](#page-34-0) rassemble les avertissements invalidants pour les échantillons qui peuvent être attribués à un tube donné lors de l'analyse par Rotor-Gene AssayManager v2.1, ainsi qu'une explication de leur signification.

Le [tableau 6](#page-36-0) (page [37\)](#page-36-0) décrit les avertissements pour les échantillons et offre une description des termes utilisés.

#### <span id="page-34-0"></span>Tableau 5. Avertissements invalidants pour les échantillons et description des termes

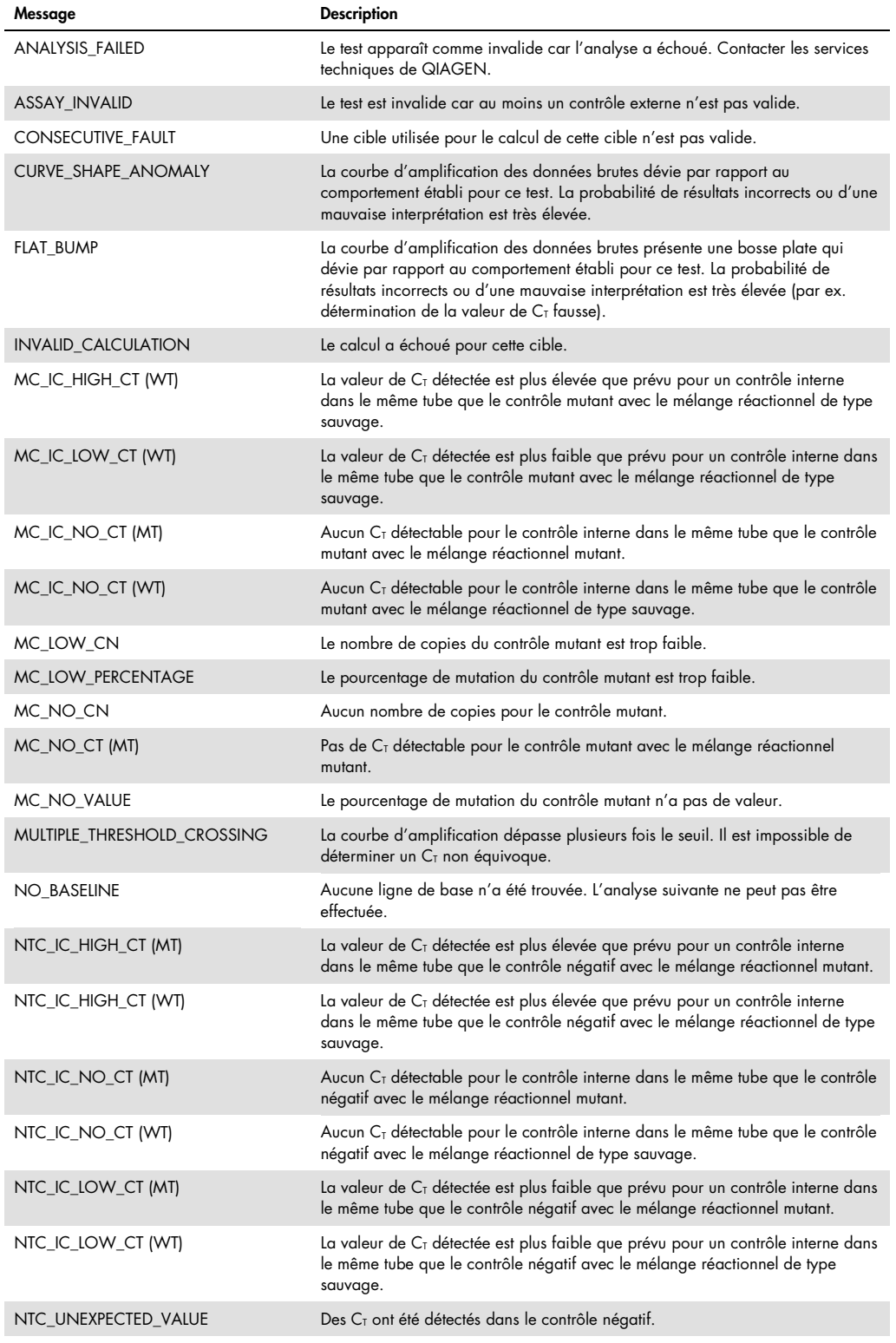

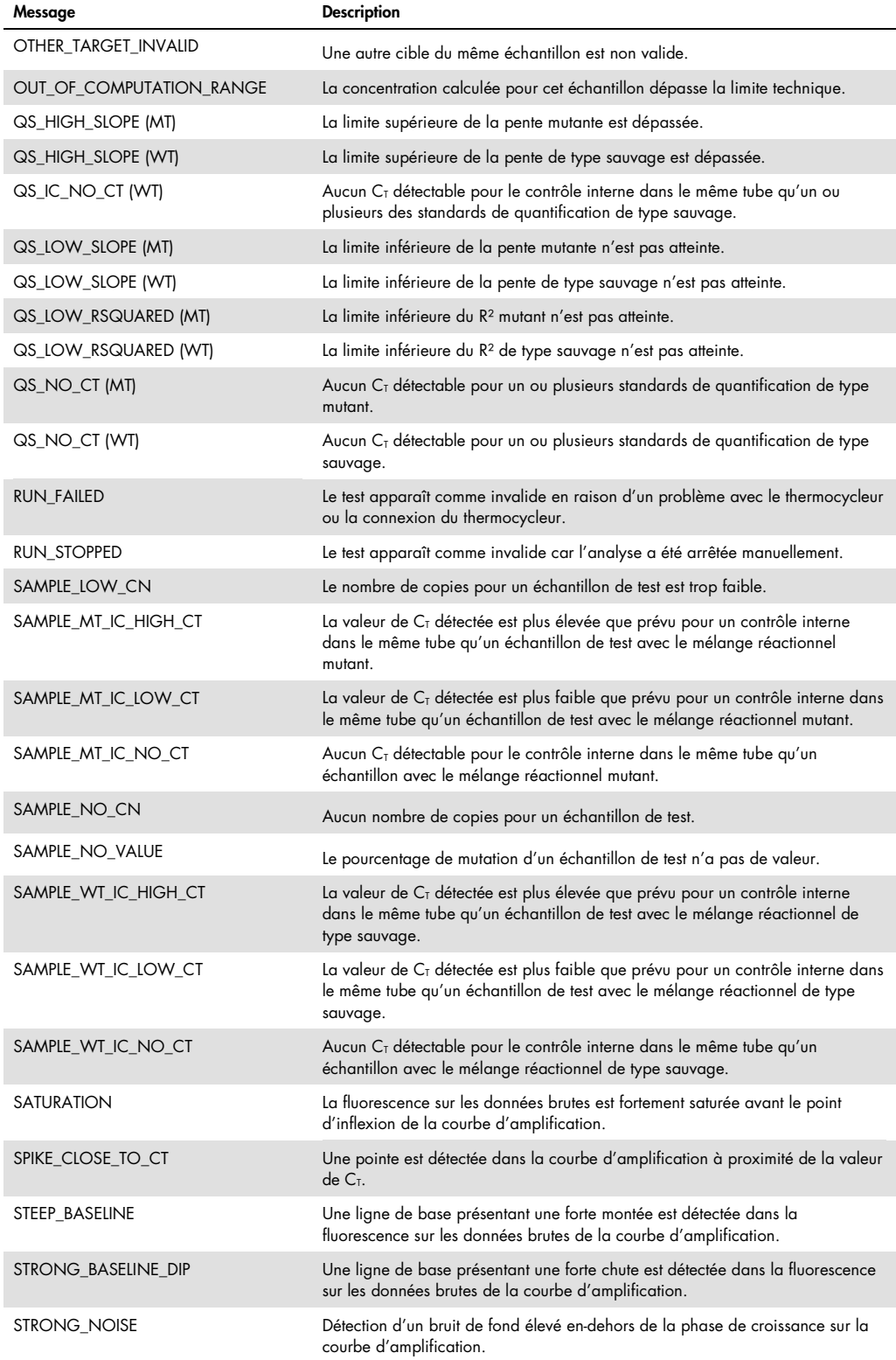

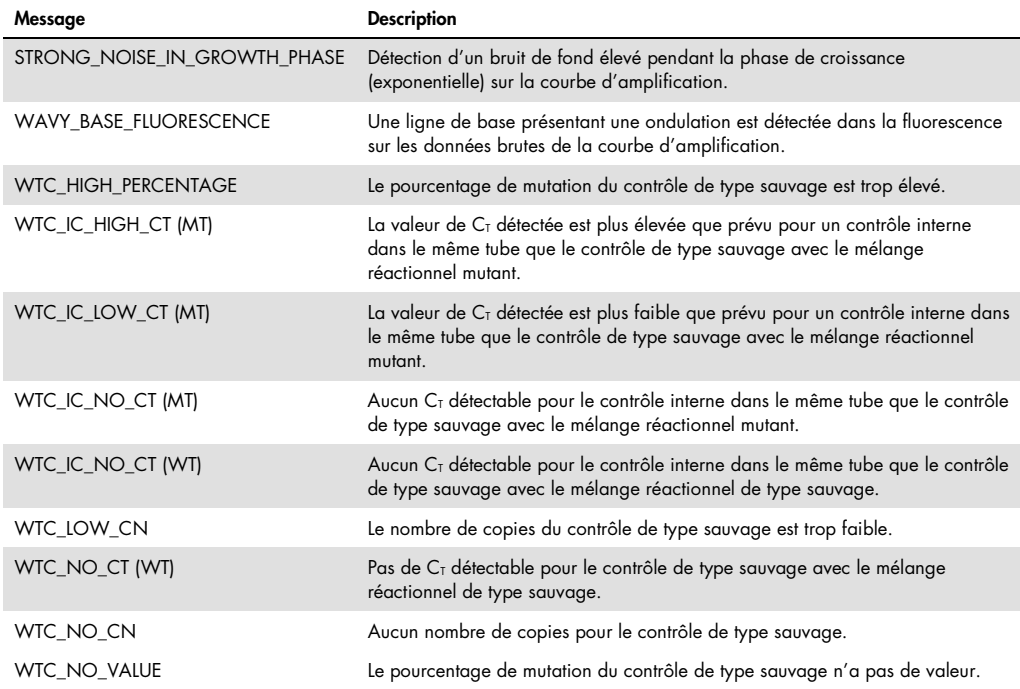

#### <span id="page-36-0"></span>Tableau 6. Avertissements pour les échantillons et description des termes

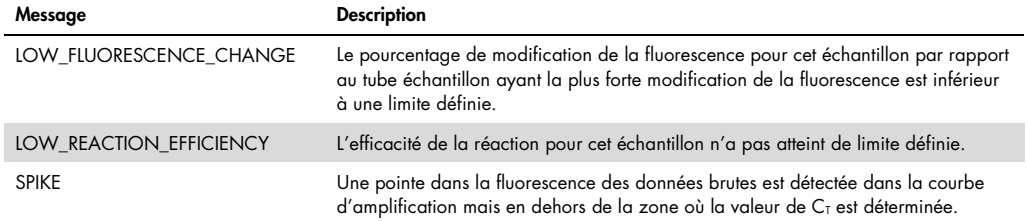

#### <span id="page-37-0"></span>Guide de dépannage

Ce guide de dépannage peut vous aider à résoudre les problèmes qui pourraient se poser. Pour de plus amples informations, consulter également la page de foire aux questions dans notre Centre de support technique à l'adresse suivante : www.qiagen.com/FAQ/FAQList.aspx. Les techniciens de QIAGEN sont toujours heureux de répondre aux questions concernant les informations et les protocoles contenus dans ce manuel ou à propos des technologies d'échantillonnage et de dosage (pour les coordonnées, voir « [Coordonnées](#page-46-0) » page [47\)](#page-46-0).

Pour des informations sur le dépannage des kits d'extraction QIAamp DSP DNA Blood Mini Kit (n° réf. 61104) et QIAsymphony DNA DSP Mini Kit (n° réf. 937236), consulter les manuels correspondants.

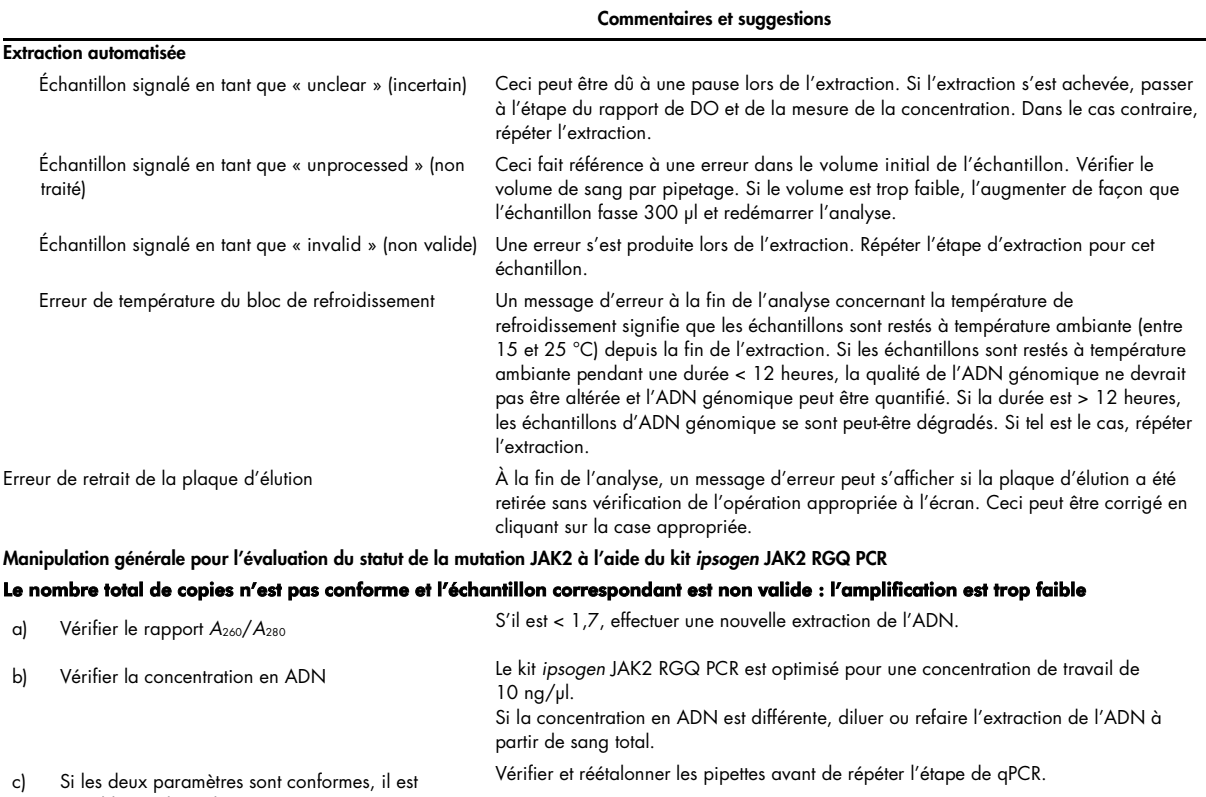

possible que les volumes pipetés soient incorrects

Commentaires et suggestions

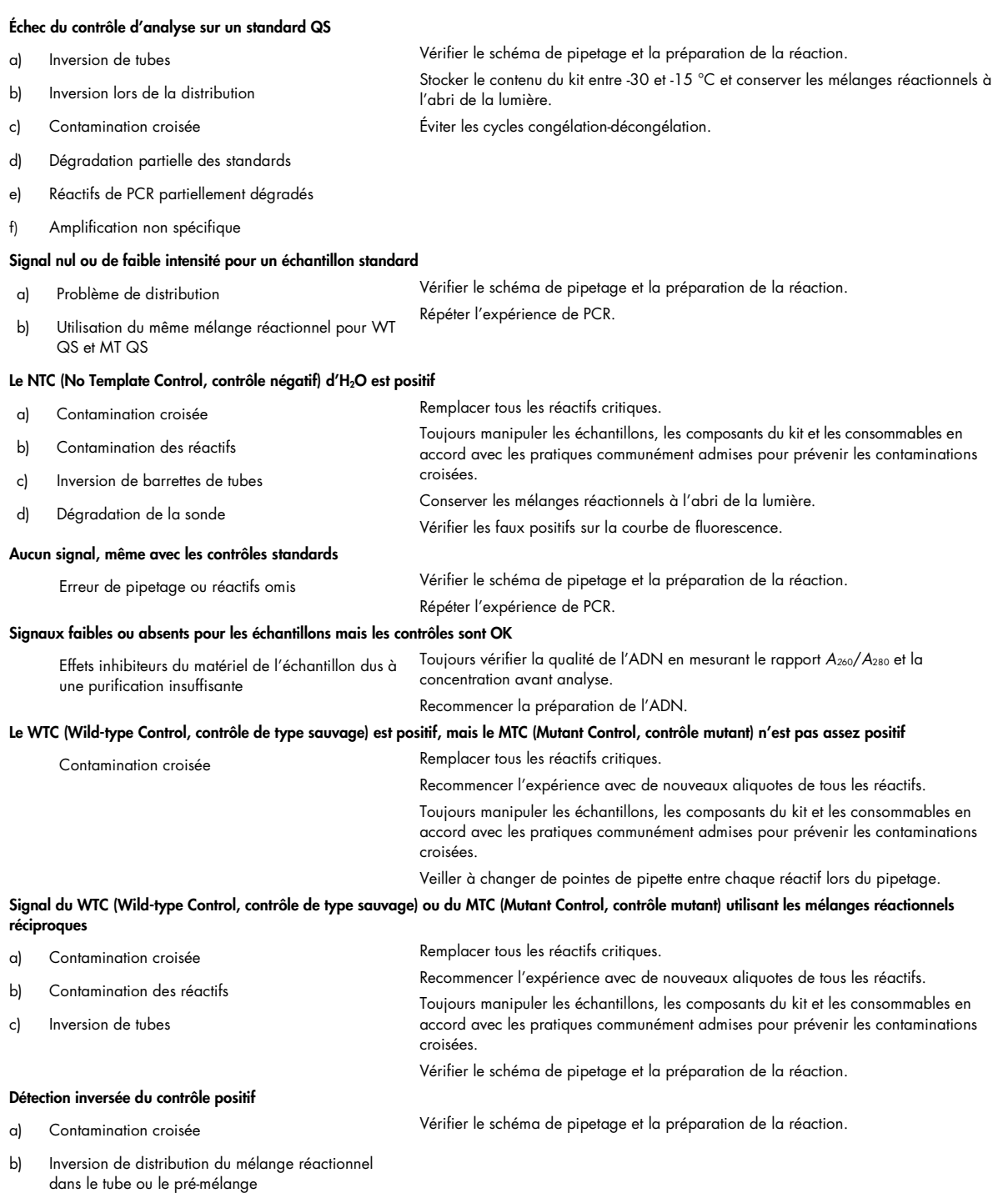

Aucun signal pour un échantillon ou un contrôle, même pour le contrôle interne

#### Commentaires et suggestions

a) Mélange réactionnel non ajouté

b) Mélange réactionnel dégradé

Vérifier le schéma de pipetage et la préparation de la réaction. Si le contrôle interne n'est pas amplifié, le mélange réactionnel n'a pas été ajouté ou est dégradé. Répéter l'étape de qPCR avec un nouveau mélange réactionnel.

Remarque : si le problème ne peut être attribué à aucune des causes ci-dessus ou que les actions correctives suggérées ne résolvent pas le problème, prière de contacter le Service technique de QIAGEN afin de demander conseil.

# <span id="page-39-0"></span>Contrôle qualité

Le contrôle qualité de l'ensemble du kit a été effectué sur un instrument Rotor-Gene Q MDx 5plex HRM. Ce kit a été fabriqué en accord avec la norme ISO 13485:2012. Le certificat d'analyse est disponible sur demande à l'adresse suivante : www.qiagen.com/support/.

### <span id="page-39-1"></span>Limitations

Ce kit est réservé à un usage professionnel.

Le produit est destiné à être utilisé uniquement par le personnel ayant reçu les instructions et la formation spécialement liées aux techniques de biologie moléculaires et étant familiarisé avec cette technologie.

Ce kit doit être utilisé selon les instructions données dans ce manuel, en combinaison avec les instruments validés mentionnés sous « [Matériel nécessaire mais non fourni](#page-8-2) », page [10.](#page-8-2)

Il est important de respecter les dates de péremption imprimées sur l'étiquette de la boîte. Ne pas utiliser de composants périmés.

Tous les réactifs fournis dans le kit *ipsogen* JAK2 RGQ PCR sont destinés à être utilisés uniquement avec les autres réactifs fournis dans le même kit. Le non respect de cette consigne risque d'affecter les performances.

Le kit *ipsogen* JAK2 RGQ PCR est validé uniquement pour du sang total anti-coagulé dans du potassium EDTA et collecté sur des patients présentant une suspicion de SMP.

Le kit *ipsogen* JAK2 RGQ PCR n'a été validé que pour une utilisation avec le QIAsymphony DNA DSP Mini Kit (n° réf. 937236) ou le QIAamp DSP DNA Blood Mini Kit (n° réf. 61104).

Le kit *ipsogen* JAK2 RGQ PCR n'a été validé que pour une utilisation avec les instruments Rotor-Gene Q MDx 5plex HRM (pour la PCR) et QIAsymphony SP (pour la préparation des échantillons).

Toute utilisation non conforme avec les informations portées sur l'étiquetage ou la notice de ce produit et/ou modification quelconque de l'un de ses composants décharge QIAGEN de toute responsabilité.

Tous les résultats de diagnostic générés doivent être interprétés en tenant compte d'autres résultats cliniques ou de laboratoire. L'absence de la mutation JAK2 V617F/G1849T n'exclut pas la présence d'autres mutations JAK2.

L'utilisateur est responsable de la validation des performances du système pour toutes les procédures utilisées dans son laboratoire qui ne sont pas couvertes par les études de performances de QIAGEN.

# <span id="page-40-0"></span>Caractéristiques des performances

#### <span id="page-40-1"></span>Limite du blanc

La limite du blanc (LoB) a été déterminée d'après la norme CLSI/NCCLS EP17 2A sur des échantillons de sang total sains, ayant un statut JAK2 de type sauvage (sur 30 échantillons, 120 mesures/lot, 3 lots).

Les résultats de la LoB sont résumés dans le [Tableau](#page-40-3) 7.

#### <span id="page-40-3"></span>Tableau 7. Résumé des résultats de la LoB

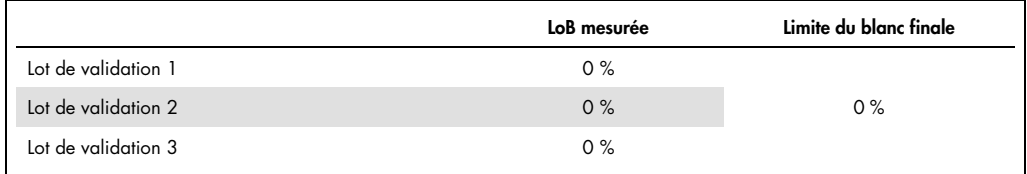

#### <span id="page-40-2"></span>Limite de détection

La limite de détection (LoD ou sensibilité analytique) a été déterminée à partir de la « méthode probit » décrite dans la norme CLSI/NCCLS EP17-2A. Dans cette étude, 6 niveaux faibles de mutation ont été analysés pour 3 échantillons indépendants (ADN de sang total présentant le SMP inoculé dans de l'ADN de sang total de type sauvage), à raison de 3 lots et 60 mesures par échantillon et par mutation. Les résultats obtenus indiquaient une sensibilité analytique de 0,042 % pour la mutation JAK2 V617F.

Les résultats de la LoD sont résumés dans le [Tableau](#page-41-2) 8.

#### <span id="page-41-2"></span>Tableau 8. Résumé des résultats de LoD

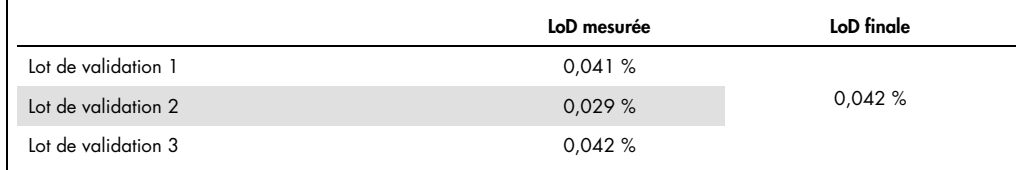

#### <span id="page-41-0"></span>Linéarité

La linéarité de la quantification de la mutation JAK2 chez des patients atteints du SMP a été évaluée conformément à la norme CLSI/NCCLS EP06AE, avec un lot du kit *ipsogen* JAK2 RGQ PCR et en testant 11 niveaux de mutation pour 5 entrées d'ADN différentes. La quantification de la charge mutationnelle JAK2 dans les échantillons de SMP est linéaire, c.-à-d. que le kit *ipsogen* JAK2 RGQ PCR est capable de quantifier des échantillons de la valeur de la LoD jusqu'à 100 %, pourvu que la concentration de l'échantillon quantifié soit proche de 10 ng/µl (entre 5 et 20 ng/µl).

#### <span id="page-41-1"></span>Répétabilité et reproductibilité

<span id="page-41-3"></span>L'étude de la précision a été effectuée conformément à la norme CLSI/NCCLS EP5-A2. Les tests ont été réalisés sur 11 niveaux de mutation, chaque niveau a été testé en double sur 54 tests réalisées sur une période de 27 jours, ce qui a donné 108 mesures par niveau de mutation. Les résultats sont résumés dans le [Tableau](#page-41-3) 9.

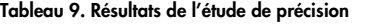

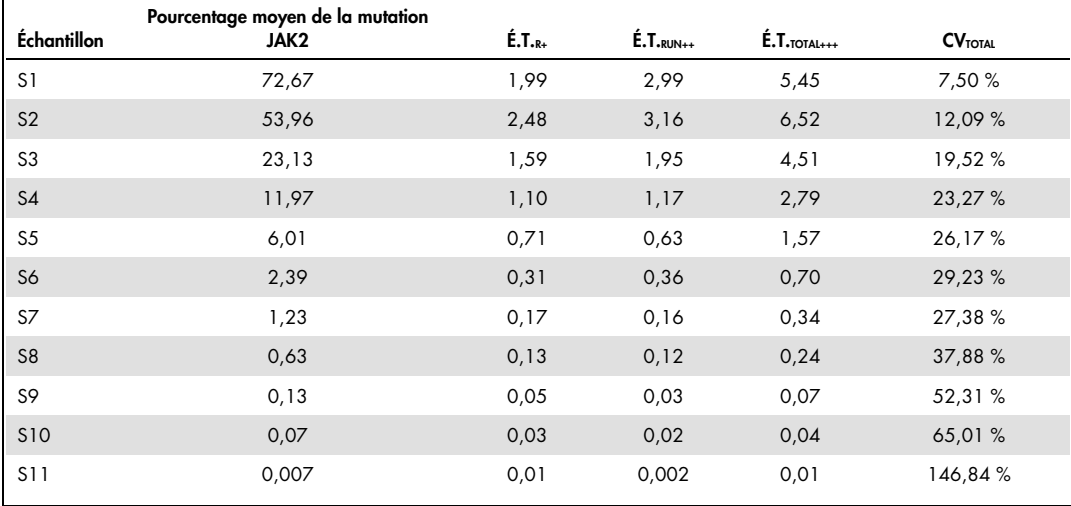

R+ : répétabilité.

AN++ : reproductibilité entre les analyses.

TOTAL+++ : précision totale (inter-instruments, inter-opérateurs et inter-lots).

 $CV_{\text{TOTAL}}$  : coefficient de variation de la précision totale (%JAK2 MT).

#### <span id="page-42-0"></span>Substances interférentes

Le plan de l'étude reposait sur les recommandations décrites dans la norme EP7 A2 du NCCLS « Interference Testing in clinical Chemistry » (Tests d'inter-férence en chimie clinique). Un total de 17 substances potentiellement présentes dans des échantillons de sang ont été choisies pour leurs effets potentiels sur la PCR (busulfan, bromhydrate de citalopram, chlorhydrate de paroxétine semihydraté, chlorhydrate de sertraline, chlorohydrate de fluoxétine, acétaminophène [paracétamol], bilirubine non conjuguée, potassium EDTA, Hgb [humaine], triglycérides, lisinopril dihydraté, hydroxyurée, acide acétylsalicylique, acide salicylique, thiotepa, anagrélide, interféron alpha 2b). Les résultats obtenus n'ont montré aucun effet perturbateur pour ces substances.

#### <span id="page-42-1"></span>Validation clinique et comparaison des méthodes

Une étude incluant 65 échantillons de sang clinique présentant le SMP a été réalisée dans deux centres cliniques français pour comparer le kit *ipsogen* JAK2 RGQ PCR au kit *ipsogen* JAK2 Muta*Quant*® de QIAGEN, qui était utilisé comme méthode de référence.

Au total 65 échantillons sanguins SMP ont été congelés, décongelés, puis l'ADN génomique a été extrait. Tous les échantillons ont passé avec succès les contrôles de qualité de l'ADN pour les deux méthodes d'extraction de l'ADN génomique.

Une régression de Deming a permis de comparer les pourcentages mesurés des mutations JAK2 provenant des deux méthodes. Une forte corrélation a été obtenue entre la méthode de référence et le kit *ipsogen* JAK2 RGQ PCR pour les échantillons avec la mutation JAK2 avec des niveaux de mutation allant de 0 % à 95 % (*R2* = 0,969), comme illustré à la [Figure](#page-43-0) 4.

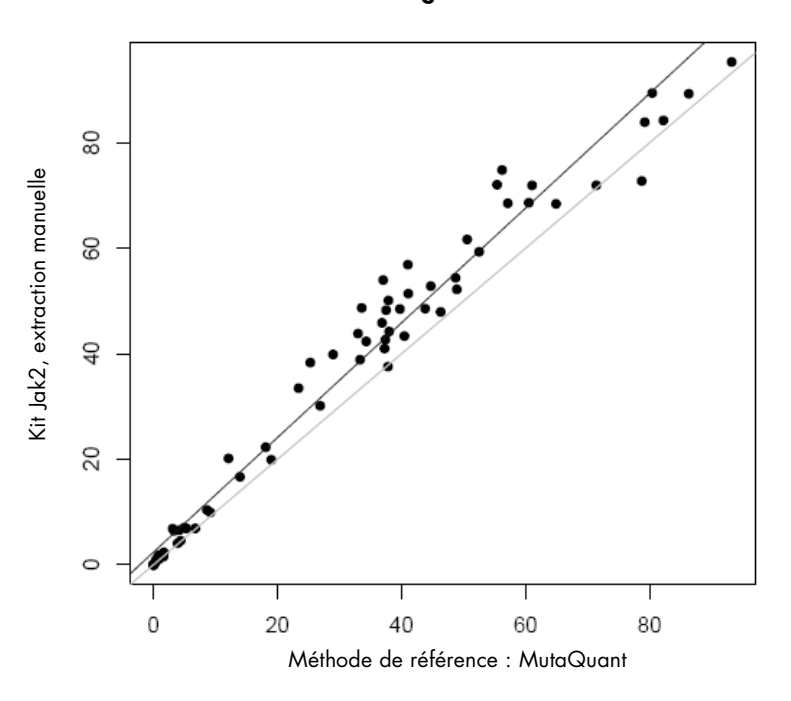

#### Pourcentage de mutation

<span id="page-43-0"></span>Figure 4 Tracé des pourcentages de mutation JAK2 V617F obtenus avec le kit *ipsogen* JAK2 RGQ PCR et une méthode de référence sur les mêmes échantillons.

Les pourcentages de mutation JAK2 obtenus avec le kit ipsogen JAK2 RGQ PCR étaient globalement supérieurs aux pourcentages obtenus avec la méthode de référence, ce qui met en lumière la meilleure sensibilité de ce nouveau kit (~ 1 log) (9).

# <span id="page-44-0"></span>Références

- 1. James C., et al. (2005) A unique clonal JAK2 mutation leading to constitutive signalling causes polycythaemia vera. Nature 434, 1144.
- 2. Levine R.L., et al. (2005) Activating mutation in the tyrosine kinase JAK2 in polycythemia vera, essential thrombocythemia, and myeloid metaplasia with myelofibrosis. Cancer Cell 7, 387.
- 3. Kralovics R., et al. (2005) A gain‑of‑function mutation of JAK2 in myeloproliferative disorders. N. Engl. J. Med. 352, 1779.
- 4. Baxter E.J., et al. (2005) Acquired mutation of the tyrosine kinase JAK2 in human myeloproliferative disorders. Lancet 36, 1054.
- 5. [Tefferi A.,](http://www.ncbi.nlm.nih.gov/pubmed?term=%22Tefferi%20A%22%5BAuthor%5D) et al. (2009) Myeloproliferative neoplasms: contemporary diagnosis using histology and genetics. Nat. Rev. Clin. Oncol. 6, 627.
- 6. Prchal J.F. and Axelrad A.A. (1974) Bone marrow responses in polycythemia vera. N. Engl. J. Med. 290, 1382.
- 7. Tefferi A. and Vardiman J.W. (2008) [Classification and diagnosis of myeloproliferative neoplasms: the 2008](http://www.ncbi.nlm.nih.gov/pubmed/17882280)  [World Health Organization criteria and point-of-care diagnostic algorithms.](http://www.ncbi.nlm.nih.gov/pubmed/17882280) Leukemia, 22, 14.
- 8. Lippert E. et al. (2014) Clinical and biological characterization of patients with low (0.1-2%) JAK2V617F allele burden at diagnosis. Haematologica. 99, e98.
- 9. Jovanovic J., et al (2013) Establishing optimal quantitative-polymerase chain reaction assays for routine diagnosis and tracking of minimal residual disease in JAK2V617F associated myeloproliferative neoplasms: A joint European LeukemiaNet/MPN&MPNr-EuroNet (COST action BM0902) study. Leukemia 27, 2032.

# <span id="page-45-0"></span>Symboles

Les symboles suivants peuvent apparaître sur l'emballage et l'étiquetage :

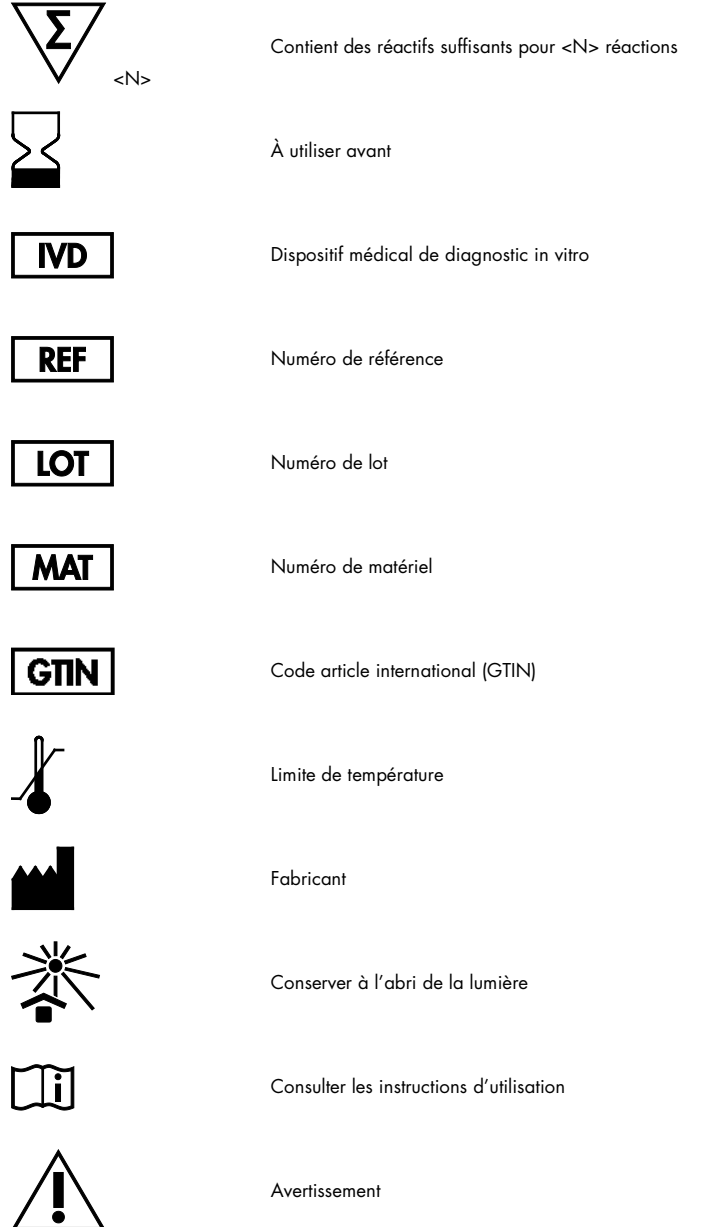

# <span id="page-46-0"></span>Coordonnées

Pour obtenir une assistance technique et plus d'informations, prière de consulter notre Centre d'assistance technique à l'adresse www.qiagen.com/support, de téléphoner au 00800-22-44-6000 ou de contacter l'un des services techniques de QIAGEN ou l'un des distributeurs locaux (voir quatrième de couverture ou le site www.qiagen.com).

### <span id="page-47-0"></span>Pour commander

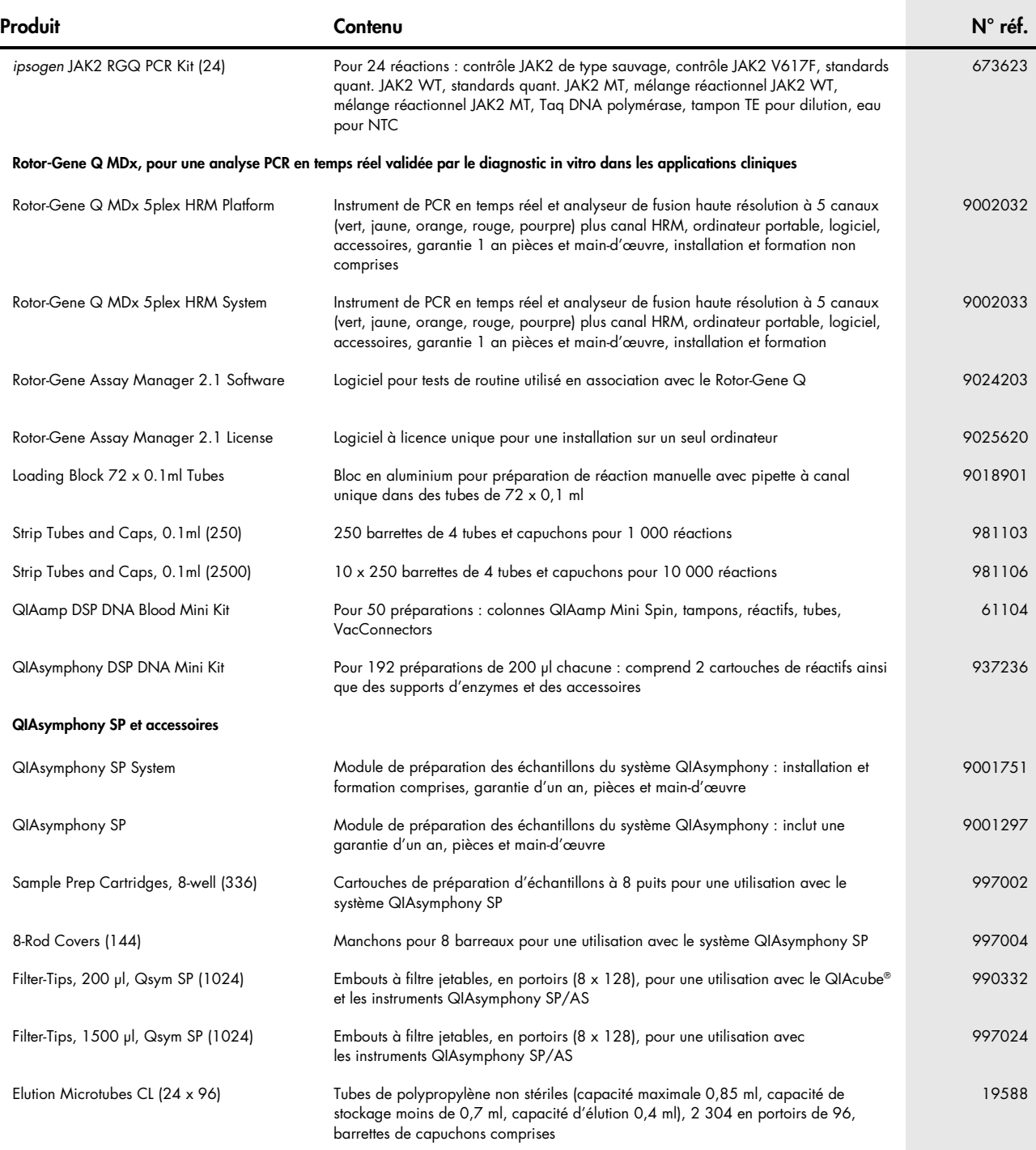

RNase A (17,500 U) 2,5 ml (100 mg/ml ; 7 000 unités/ml, solution) 19101 Buffer ATL (200 ml) Tampon de lyse de tissu de 200 ml pour 1 000 préparations 19076

Pour obtenir des informations actualisées et les clauses de responsabilité spécifiques aux produits, consulter le manuel du kit ou le manuel d'utilisation QIAGEN correspondant. Les manuels des kits et les manuels d'utilisation QIAGEN sont disponibles à l'adresse www.qiagen.com ou peuvent être demandés auprès des Services techniques QIAGEN ou de votre distributeur local.

Ce kit est destiné au diagnostic in vitro. Les produits *ipsogen* ne peuvent être revendus, modifiés pour la revente ou utilisés pour fabriquer d'autres produits commerciaux sans l'autorisation écrite de QIAGEN. Les informations contenues dans ce document peuvent être moditiées sans préavis. QIAGEN décline toute responsabilité pour toute éventuelle erreur apparaissant dans ce document. Ce document est considéré comme<br>complet et ex document.

Les spécifications présentées par les produits ipsogen sont garanties. La seule obligation de QIAGEN ainsi que le seul recours de tout client sont limités au remplacement sans frais des produits dans le cas où ces derniers ne correspondent pas aux performances garanties.

La mutation JAK2 V617F et ses applications sont protégées par des brevets dont le brevet européen EP1692281, les brevets US 7,429,456 et 7,781,199, les demandes de brevet US20090162849 et US20120066776

et leurs équivalents étrangers.<br>L'achat de ce produit ne confère aucun droit pour son utilisation dans le cadre d'essais cliniques pour des thérapies ciblant ou utilisant JAK2V617F. QIAGEN développe des programmes de licen

Marques déposées : QIAGEN®, Sample to Insight®, QIAamp®, QIAcube®, QIAsymphony®, HotStarTaq®, *ipsogen*®, Muta*Quant*®, Rotor-Gene®, Rotor-Gene AssayManager® (QIAGEN Group); SYBR® (Thermo Fisher Scientific Inc.); Sarstedt® (Sarstedt AG & Co).

#### Accord de licence limitée

- 
- Us En utilisant ce produit, l'acheteur ou l'utilisateur du kit ipsogen JAK2 RGQ PCR accepte les conditions suivantes :<br>1. Le kit ipsogen JAK2 RGQ PCR doit être utilisé conformément au Manuel du kit ipsogen JAK2 RGQ PCR et
- et autres protocoles disponibles sur le site **www.qiagen.com**.<br>2. En dehors des licences énoncées expressément, QIAGEN n'offre aucune garantie indiquant que ce kit et/ou son{ses} utilisation{s} ne violent pas les droits de
- 3. Ce kit et ses composants sont octroyés sous licence pour une utilisation unique et ne peuvent pas être réutilisés, remis à neuf ou revendus.<br>4. QIAGEN rejette notamment toutes les autres licences, expresses ou tacites,
- 
- L'acheteur et l'utilisateur du kit consentent à ne pas prendre, ni autoriser quiconque à prendre de quelconques mesures pouvant entraîner ou taciliter la réalisation d'actes interdits par les termes précédents. QIAGEN<br>est application du présent Accord de licence limitée ou de tous ses droits de propriété intellectuelle liés au kit et/ou à ses composants.<br>Pour consulter les mises à jour de la licence, voir le site **wuw.qiagen.com**.<br>HB-1829-0

Pour commander www.qiagen.com/shop | Support technique support.qiagen.com | Site Web www.qiagen.com